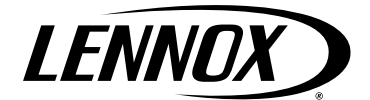

# Bedienungsanleitung **CLIMATIC™ 50 - NEOSYS**

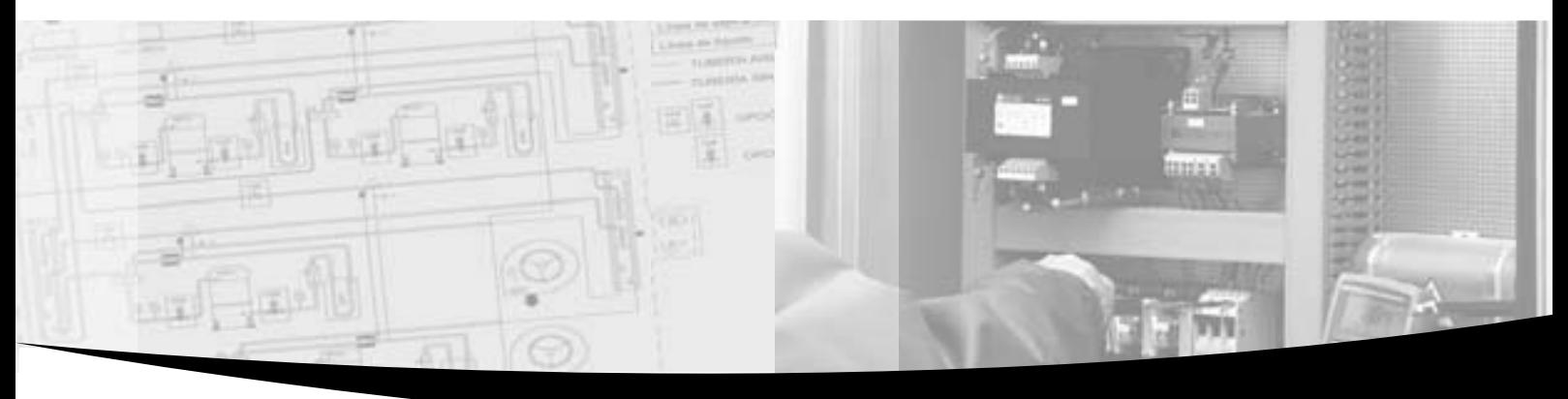

## **Providing indoor climate comfort**

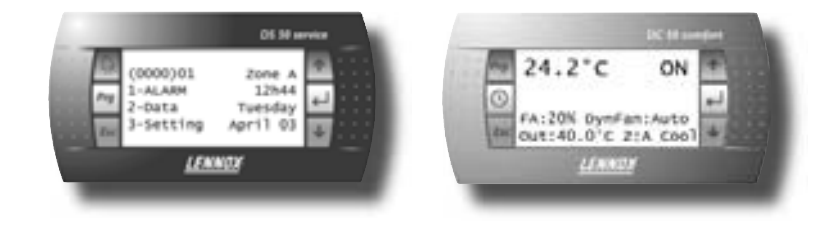

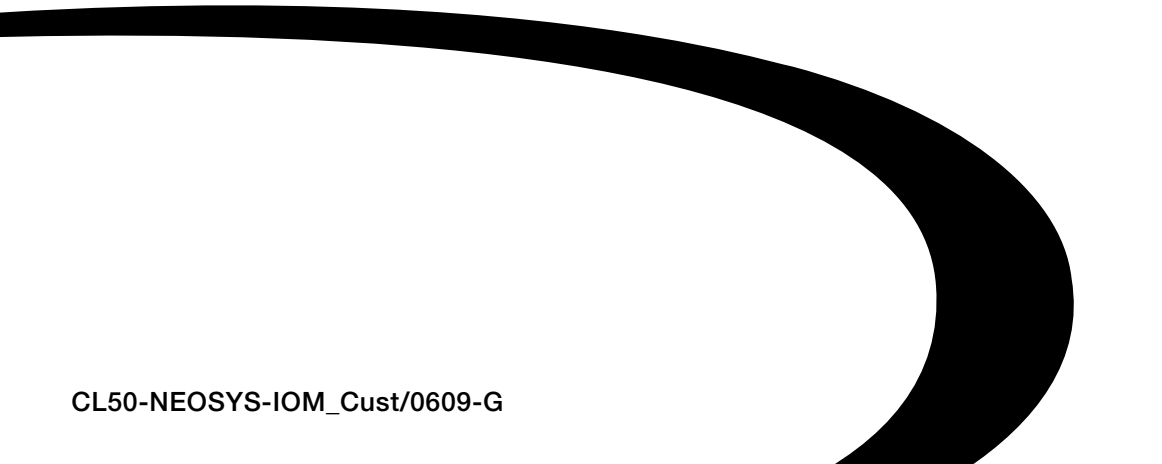

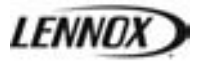

## Climatic 50 KALTWASSERSATZ UND WÄRMEPUMPE EINSCHLIESSLICH PRODUKTREIHE NEOSYS

## BEDIENUNGSANLEITUNG

Ref.: **CL50-NEOSYS-IOM\_Cust/0609-G** 

**KUNDENVERSION** 

**LENNOX bietet bereits seit 1895 Umweltlösungen an. Auch unsere Produktreihe aus Dachklimagerät und Kaltwassersatz setzt die hohen Standards fort, die LENNOX zu einem Begriff gemacht haben. Es sind flexible konstruktive Lösungen, die IHREN Anforderungen gerecht werden und bei denen auch Details eine kompromisslose Aufmerksamkeit zukommt. Auf Langlebigkeit hin entwickelt, sind sie einfach zu warten und bieten hohe Qualität als Teil der Standardausstattung. Weitere Informationen finden Sie unter www.lennoxeurope.com.** 

**Alle in dieser Anleitung enthaltenen technischen und technologischen Informationen einschließlich von uns bereitgestellter Zeichnungen und technischer Beschreibungen, bleiben das Eigentum von Lennox und dürfen ohne vorheriges schriftliches Einverständnis von Lennox nicht verwendet (außer für den Betrieb dieses Produkts), vervielfältigt, herausgegeben oder Dritten zugänglich gemacht werden.** 

Die technischen Informationen und Spezifikationen in diesem Handbuch sind nur als Referenz angegeben. Wir behalten uns das Recht vor, Änderungen jederzeit ohne Vorankündigung oder Verpflichtung zur Nachrüstung gelieferter Produkte vorzunehmen.

## **LENNOX**

## Seite

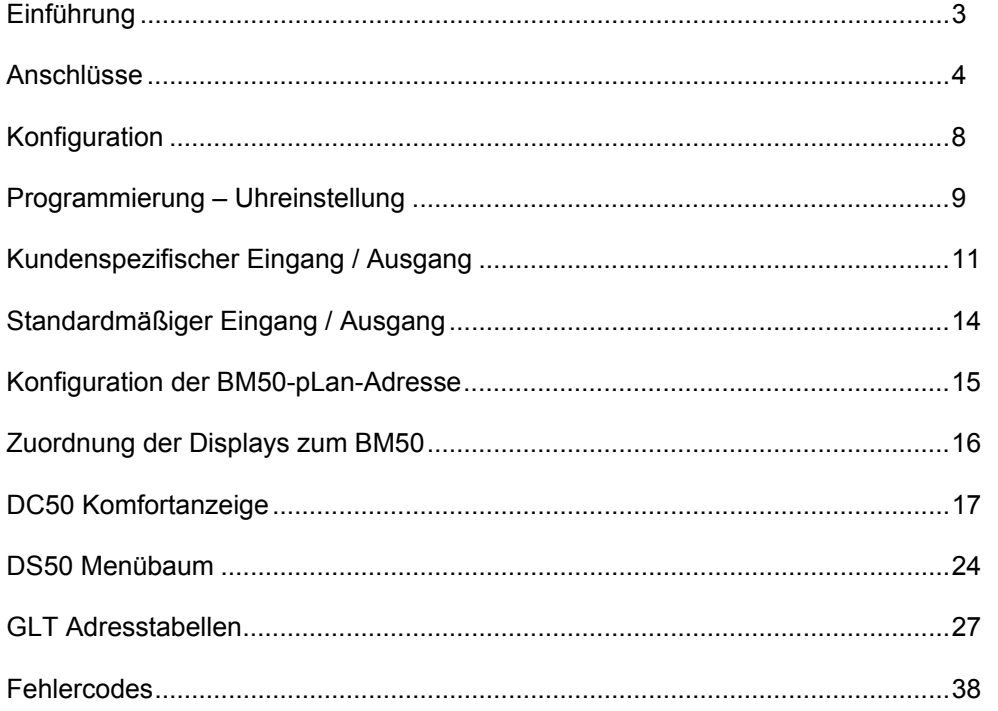

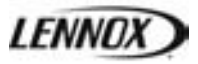

#### **CLIMATIC™50**

Die Kaltwassersätze oder Wärmepumpen von Lennox können mit der **CLIMATICTM50**, der neuen Generation des Regelmoduls mit Mikroprozessorsteuerung, ausgestattet werden. Seit den Vorgängern CLIMATICTM1 und CLIMATICTM2 konnten wir zwanzig Jahre Erfahrung bei der technologischen Entwicklung und im praktischen Einsatz sammeln, die bei dieser Produktreihe zum Tragen kommen.

LENNOX hat die neueste auf dem Markt verfügbare Hardware-Technologie verwendet und eine spezielle Software für Kaltwassersätze und Wärmepumpen entwickelt, wodurch die Effizienz und Leistung der LENNOX-Geräte maximiert wird.

#### **Kompatibilität**

Diese Dokumentation bezieht sich auf die Programme für Kaltwassersatz und Wärmepumpe:

- **NEOSYS Standard-Produktreihe (STD) ab Software-Version NA050 STD Vers. 03.0 Rev 00.0,**
- **NEOSYS TWIN Baureihe (TWN) ab Softwareversion NA050 TWN Vers. 01.0 Rev 00.0.**

#### **Warnung**

**Alle Parameteränderungen dürfen ausschließlich von einem qualifizierten Techniker ausgeführt werden.** 

**Vor dem Hochfahren des Systems oder einem Neustart eines über die Climatic 50 gesteuerten Gerätes muss unbedingt überprüft werden, ob die Einstellungen an der ClimaticTM50 für das Gerät mit seinen Optionen geeignet und korrekt sind.** 

- **Menüs (38xx) für Gerät und Optionen**
- **Menüs (39xx) für Kommunikation**

**Falsche Parametereinstellungen können zu fehlerhaften I/O-Verbindungen und in der Folge zu Funktionsstörungen und Ausfällen führen.** 

**Lennox ist nicht für die Folgen falscher Parametereinstellungen oder für Einstellungen verantwortlich, die durch einen nicht ausreichend qualifizierten Techniker vorgenommen wurden. In einem derartigen Fall erlischt die Garantie.** 

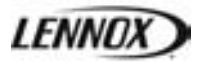

## **ACHTUNG!**

*Jegliche Änderungen der Verdrahtung der CLIMATIC*™*50 dürfen nur von einem Lennox-Techniker oder von Mitarbeitern ausgeführt werden, die für elektrische Arbeiten qualifiziert und autorisiert sind.* 

*Bei Arbeiten an der 24-V-Versorgung oder an 4-20mA-Sensoren ist vor dem Anlegen der Spannung die korrekte Polarität zu überprüfen. Eine Verpolung kann zu schweren Schäden bis hin zur Zerstörung des Anlagennetzwerks führen. Lennox übernimmt keinerlei Haftung für Schäden, die durch einen fehlerhaften Anschluss der Spannungsversorgung(en) oder durch Arbeiten entstehen, die von nicht ausreichend geschultem und qualifiziertem Personal ausgeführt wurden.* 

*Bei externen Anschlüssen am Gerät mit 24 VAC sollten 30m Kabellänge nicht überschritten werden. Dies bezieht sich auf externe Anschlüsse an den Logik-Anschlüssen der Climatic™50. Bei einer Länge von über 30 m müssen Relais oder Konverter installiert werden.* 

*Die 24 VAC Steuerungsspannung darf auf keinen Fall für externe Funktionen an den logischen Ausgängen der Climatic™50 verwendet werden.* 

*WARNUNG: Die Kabel für Fühler, Displays und logische Eingänge so weit wie möglich von Stromkabeln mit starker induktiver Belastung fernhalten, um eventuelle elektromagnetische Störungen zu verhindern.* 

#### **ANSCHLUSS**

#### *SENSOREN UND MESSFÜHLER*

- Externe Sensoren und Fühler müssen mit folgenden Kabeln angeschlossen werden:
	- o Kabellänge bis zu 20m: AWG22 (0,34 mm²), 1 Paar gekreuzt mit Abschirmung.
	- o Kabellänge bis zu 50m: LiYCY-P (0,34 mm²), 1 Paar mit allgemeiner Abschirmung.
- Die Kabellänge darf 50 m nicht überschreiten.
- Für besseren elektromagnetischen Schutz empfiehlt Lennox die Verwendung von LiYCY-P-Kabeln.

#### *DISPLAY DS50*

- Das Display DS50 kann entweder über einen der RJ12-Stecker auf dem Board DT50 oder direkt über den Stecker J10 auf der Hauptplatine BM50 an die Climatic™50 angeschlossen werden.
- Der Anschluss ist mit dem 1,5m-Flachkabel durchzuführen, das diesem DS50 beiliegt.
- Das Display DS50 kann auf keinen Fall extern installiert werden.
- Im Falle einer Master/Slave-Installation muss ein einziges Display DS50 an den pLan-Bus angeschlossen werden.

#### *DISPLAY DC50 (entfernter ANSCHLUSS)*

**Warnung: Ein fehlerhafter Anschluss des Displays führt zu einer unmittelbaren Beschädigung des Displays und/oder der Hauptplatine BM50.** 

- Der optionale DC50 ist für die Wandmontage ausgelegt.
- Führen Sie das Kabel von der DT50-Platine durch die Rückwand ein.
- Befestigen Sie die Rückwand mit den mitgelieferten Rundkopfschrauben an der Wand.
- Schließen Sie das Kabel der Hauptplatine an den Stecker auf der Rückseite des DC50 Displays an.
- Befestigen Sie die Frontverkleidung mit den mitgelieferten Senkkopfschrauben an der Rückwand.
- Stecken Sie den Rahmen auf.

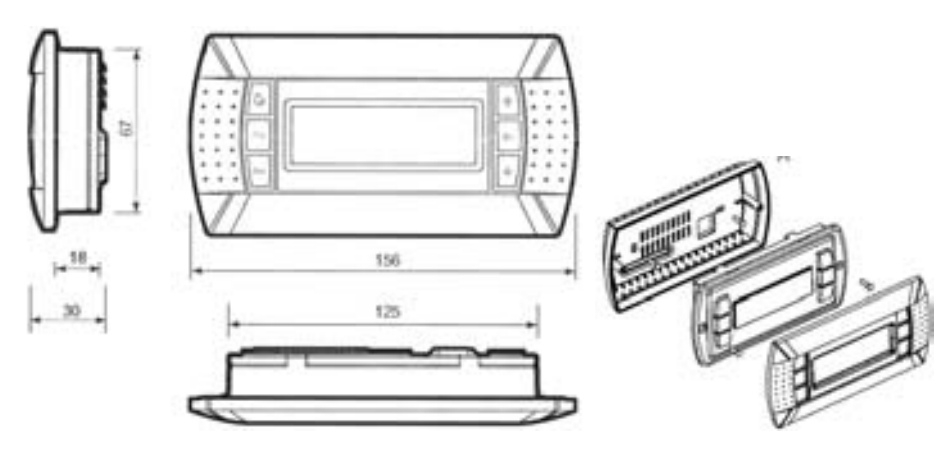

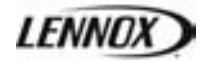

Das Display DC50 wird mit dem Schraubenanschluss DT50 an die Climatic™50 angeschlossen. Der Anschluss muss mit folgendem Kabel erfolgen:

- Kabellänge bis 300m: AWG22 (0,34 mm²), 2 Paar gekreuzt mit Abschirmung.
- Kabellänge bis 500m: LiYCY-P (0,34 mm<sup>2</sup>), 2 Paar mit allgemeiner Abschirmung.
- Die Kabellänge darf 500 m nicht überschreiten.
- Für besseren elektromagnetischen Schutz empfiehlt Lennox die Verwendung von LiYCY-P-Kabeln.

#### *ANSCHLUSS AN SCHNITTSTELLE DT50*

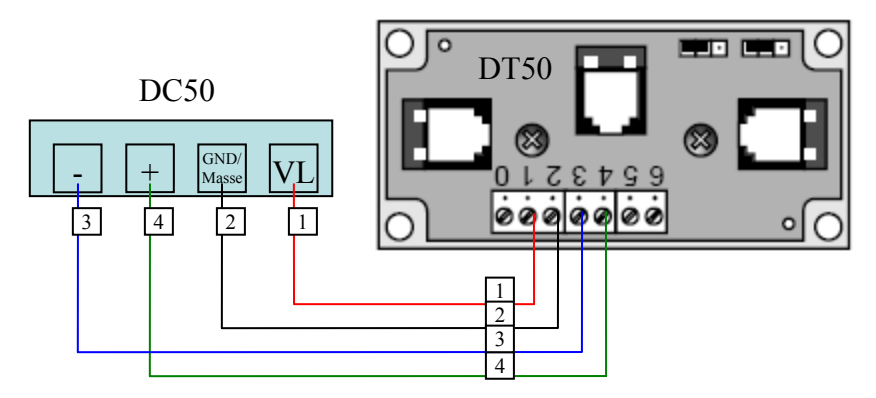

#### *Installationsanleitung für die Klemmenplatine DT50*

Die Klemmenplatine verfügt über drei RJ12-Stecker ("Westernstecker"). Achten Sie darauf, dass die Platine richtig angeschlossen ist. Der Standardanschluss besteht aus:

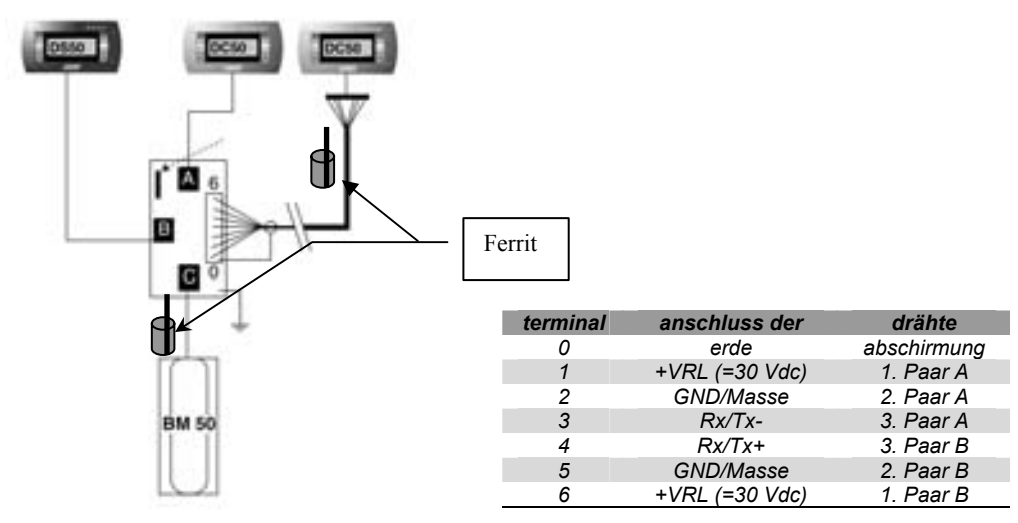

#### **Stecker:**

BM50 an Stecker 'C', DC50 an Stecker 'A' oder 'C', DS50 an Stecker 'B'.

#### **Jumper:**

Das Display (oder mehrere, sofern vorhanden) wird direkt über die Climatic-Platine mit 30 V DC versorgt. Achten Sie auf die korrekte Verdrahtung dieser 30-V-Spannung, besonders wenn mehrere Platinen verwendet werden.

- J14 und J15 schalten die Spannung von der Spannungsversorgung ab:
- J14 und J15 zwischen 1-2 gesteckt:

Die Stecker ,A', ,B', ,C' und die Schraubklemmen ,SC' sind parallel geschaltet. Die Spannungsversorgung liegt an allen Steckern an.

J14 und J15 zwischen 2-3 gesteckt:

Stecker 'B' und 'C' werden parallel mit Strom versorgt, Stecker 'A' und die Schraubklemme SC jedoch nicht.

An diese Ports angeschlossene Displays werden nicht mit Strom versorgt.

#### Wenn J14 und J15 in verschiedenen Positionen stehen, funktioniert die "Terminal-Anschlussplatine" DT50 NICHT, **ebenso wenig wie die angeschlossenen Displays.**

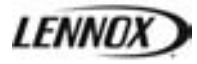

#### **Ferritschutz des Displays**

Um hochfrequente Störungen zu verhindern, die zur Zerstörung der Komponenten des Displays führen können, ist das Kabel bei der Installation mit Ferrit auszustatten (von Lennox geliefert).

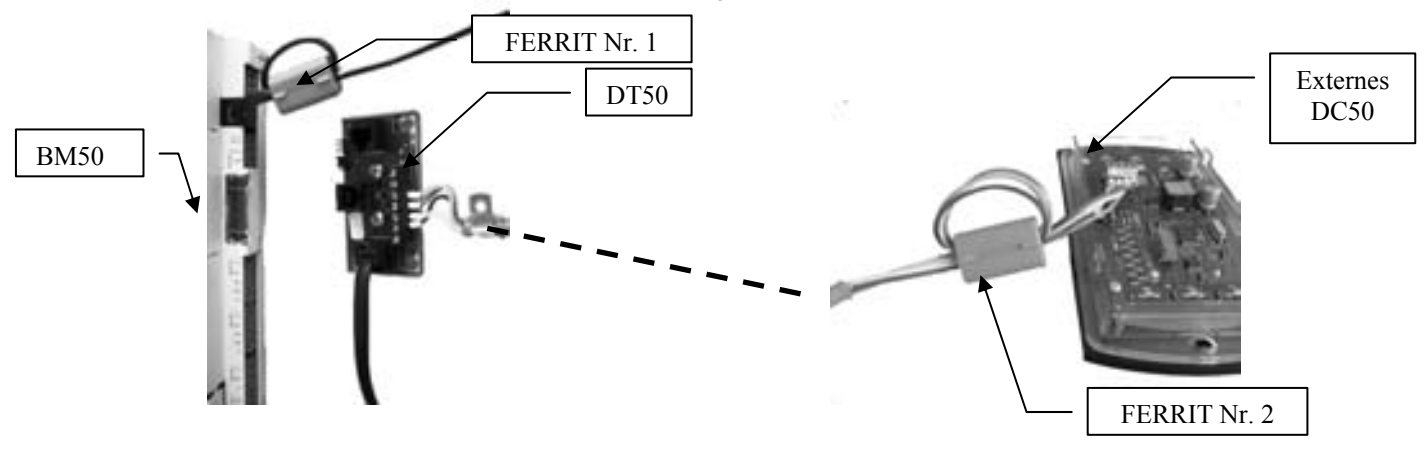

#### *MASTER / SLAVE-KOMMUNIKATION*

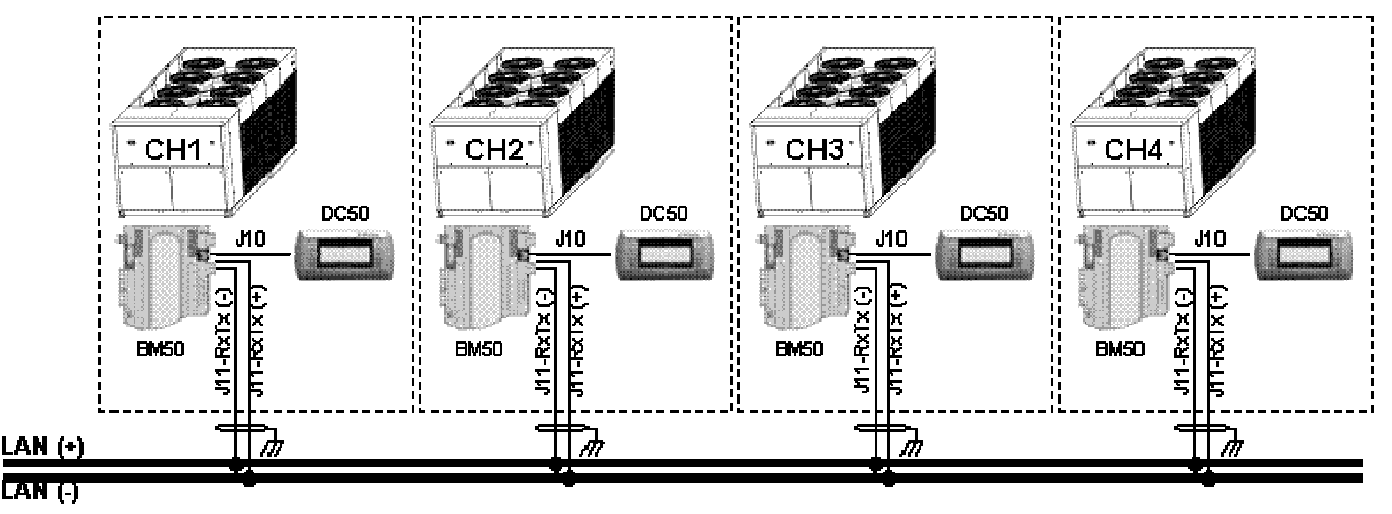

#### Der Interkarten-Bus (pLan) ist über den Stecker J11 auf der Platine BM50 an der Climatic™50 angeschlossen. Eine Sternschaltung ist nicht empfehlenswert. Um den optimalen Betrieb sicherzustellen, sollten maximal zwei Kabel je Gerät angeschlossen werden.

Der Anschluss muss mit folgendem Kabel erfolgen:

- Kabellänge bis 300m: AWG22 (0,34 mm²), 2 Paar gekreuzt mit Abschirmung.
- Kabellänge bis 500m: LiYCY-P (0,34 mm<sup>2</sup>), 2 Paar mit allgemeiner Abschirmung.
- Die Kabellänge darf 500 m nicht überschreiten.<br>Ein besseren elektromagnetischen Schutz emp
- Für besseren elektromagnetischen Schutz empfiehlt Lennox die Verwendung eines LiYCY-P-Kabels.

#### **Warnung:**

**Das 24VAC-Stromkabel der Platine BM50 sollte nicht an die Erde angeschlossen werden.**

## ANSCHLÜSSE

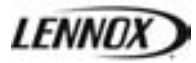

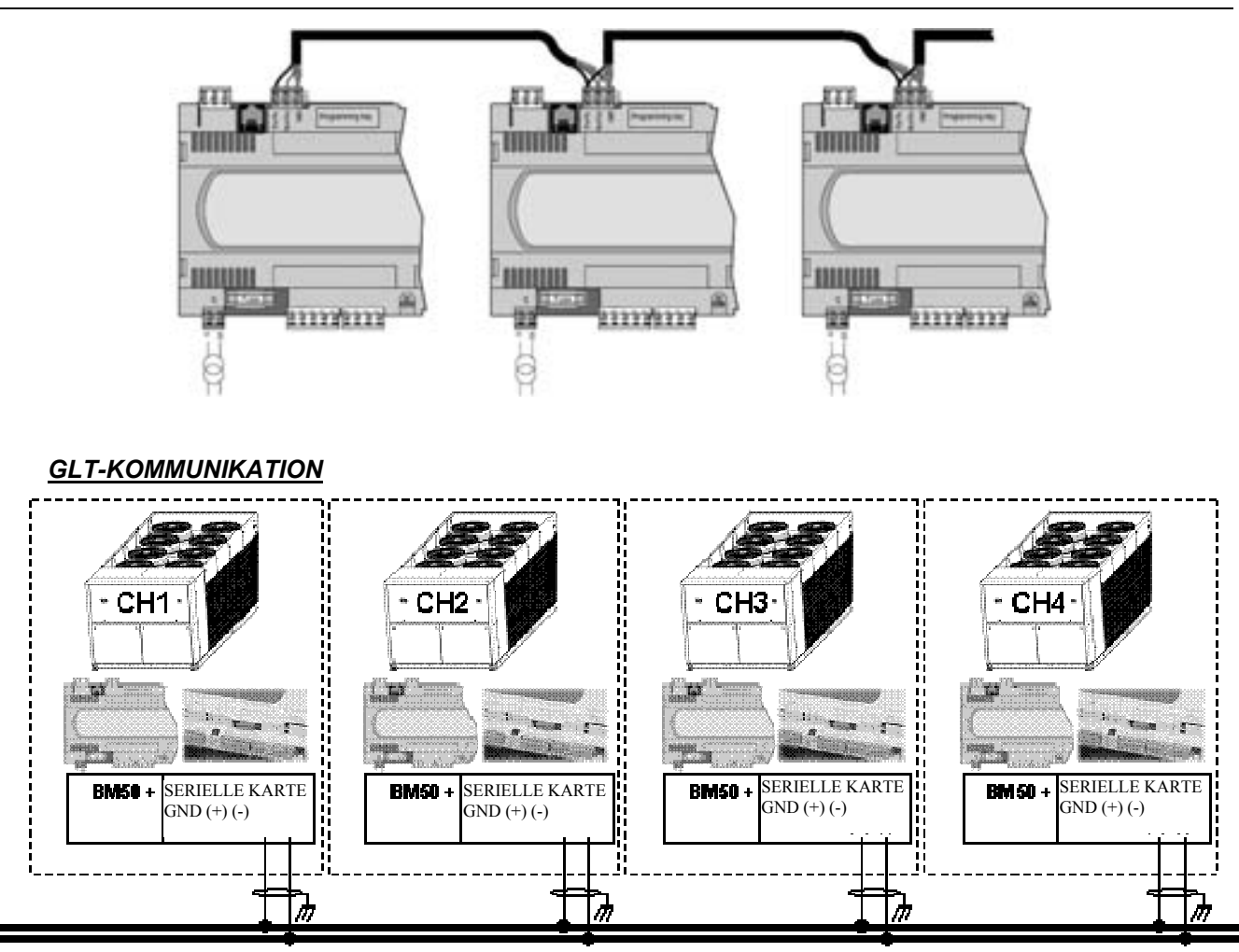

#### RS485 MODBUS / LON WORKS FTT 10A

Der Kommunikationsbus ist über die serielle Tochterkarte der Platine BM50 an die Climatic™50 angeschlossen.

Eine Sternschaltung ist nicht empfehlenswert. Um den optimalen Betrieb sicherzustellen, sollten maximal zwei Kabel je Gerät angeschlossen werden.

Im Falle eines RS485-Busses kann ein Widerstand von 120Ω 1/4W zwischen + und – am letzten Gerät angeschlossen werden.

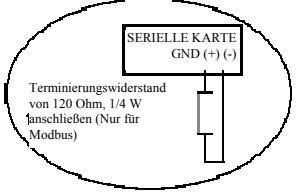

Der Anschluss muss mit folgendem Kabel erfolgen:

- Kabellänge bis 300m: AWG22 (0,34 mm²), 2 Paar gekreuzt mit Abschirmung.
- Kabellänge bis 1000m: LiYCY-P (0,34 mm²), 2 Paar mit allgemeiner Abschirmung.
- Die Kabellänge darf 1000m nicht überschreiten.
- Für besseren elektromagnetischen Schutz empfiehlt LENNOX die Verwendung eines LiYCY-P-Kabels.

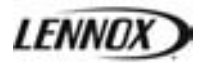

## **Funktion**

LENNOX© bietet für die Kaltwassersätze und Wärmepumpen der NEOSYS-Produktreihe eine parametrisch aufgebaute Software an.

Vor dem Erstbetrieb des Gerätes müssen die Parameter an der Climatic™50 gemäß der Baureihe und Größe sowie der Optionen eingestellt werden.

#### **Beschreibung**

Die Gerätekonfiguration erfolgt über folgende Menüs (siehe auch den Abschnitt Menübaum):

**(3811) → Auswahl der Gerätereihe** 

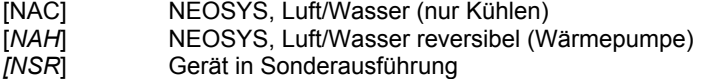

#### **(3812) → Auswahl der Gerätegröße**

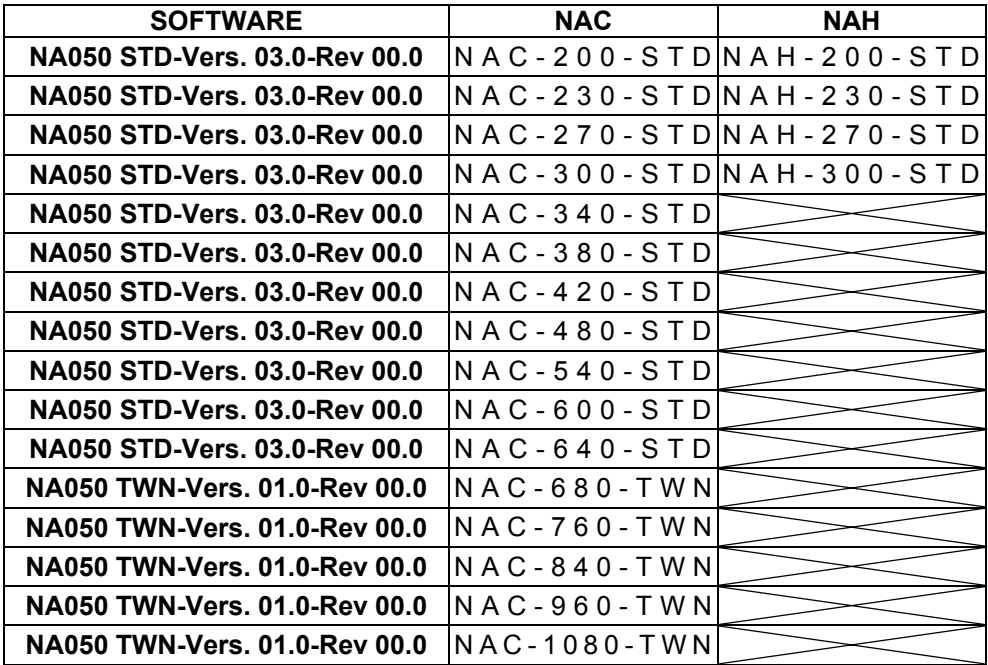

**(3813)** → Gerät mit oder ohne elektronischem Expansionsventil

- **(3821)** → Verdampferpumpenkonfiguration (keine, eine oder zwei)
- $(3822)$   $\rightarrow$  Glykolanteil
- **(3823) → Option Freie-Kühlung oder nicht**
- **(3824) → Option Wärmerückgewinnung oder nicht**
- **(3825) → Option Leistungsfaktorkorrektur oder nicht**

**(3831), (3832), (3833), (3834)** Æ Konfiguration der parametrischen digitalen Ausgänge 1 bis 4 der Erweiterungsplatine BE50 **(3841), (3842), (3843), (3844)** Æ Konfiguration der parametrischen digitalen Eingänge 1 bis 4 der Erweiterungsplatine BE50

**(3851), (3852), (3853), (3854) → Konfiguration der parametrischen analogen Eingänge 1 bis 4 der Erweiterungsplatine BE50** 

**(3861)** → Wiederherstellen der Lennox-Standardeinstellungen oder nicht (Dieser Parameter verändert nicht die Einstellungen **(38xx)**

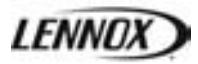

## **UHR EINSTELLEN**

## **Funktion**

Climatic™50 besitzt eine Platine mit Echtzeituhr, die Datums- und Stundenfunktionen ermöglicht (wöchentliches Programm, Alarmaufzeichnung,…).

#### **Beschreibung**

Über die Menüs (**3121**) bis (**3125**) kann die interne Uhr eingestellt werden.

Der Wochentag wird von Climatic™50 berechnet.

Für die Länder des Euroraums ermöglicht die Steuerung die automatische Umschaltung von Sommer- zu Winterzeit und umgekehrt. Diese Funktion kann über das Menü (**3126**) außer Betrieb gesetzt werden.

 $(3121)$   $\rightarrow$  Stunde  $(3122)$   $\rightarrow$  Minute  $(3123)$   $\rightarrow$  Tag  $(3124)$   $\rightarrow$  Monat  $(3125)$   $\rightarrow$  Jahr

**(3126)** → Aktivieren automatische Umschaltung Sommerzeit/Winterzeit.

#### **PROGRAMMIERUNG**

#### **Funktion**

Steuerung der Maschinenfunktionen entsprechend Zeit und Wochentag.

#### **Beschreibung**

Die CLIMATIC™50 stellt 4 Zeitzonen pro Wochentag für die 7 Tage der Woche bereit:

- Zone unbelegt "Nacht",
- Zone A "Tag  $A^{\prime\prime}$ ,
- Zone B "Tag B",
- Zone C "Tag C",

Die Startzeit (Stunden und Minuten) für die einzelnen Zonen der Wochentage kann über die Parameter (3211) bis (3214) eingestellt werden. (Betätigen Sie die Taste ,PRG, um den Tag zu wechseln.) Jeder Einstellwert enthält die Stunden und Minuten, ein Wert von 8.3 steht für 8:30 Uhr.

**(3211)** → Stunde, Minute der Nacht-Startzeit (Unbelegt-Zone)

 $(3212)$   $\rightarrow$  Stunde, Minute der Startzeit "Tag A"

 $(3213)$   $\rightarrow$  Stunde, Minute der Startzeit "Tag B"

 $(3214)$   $\rightarrow$  Stunde, Minute der Startzeit "Tag C"

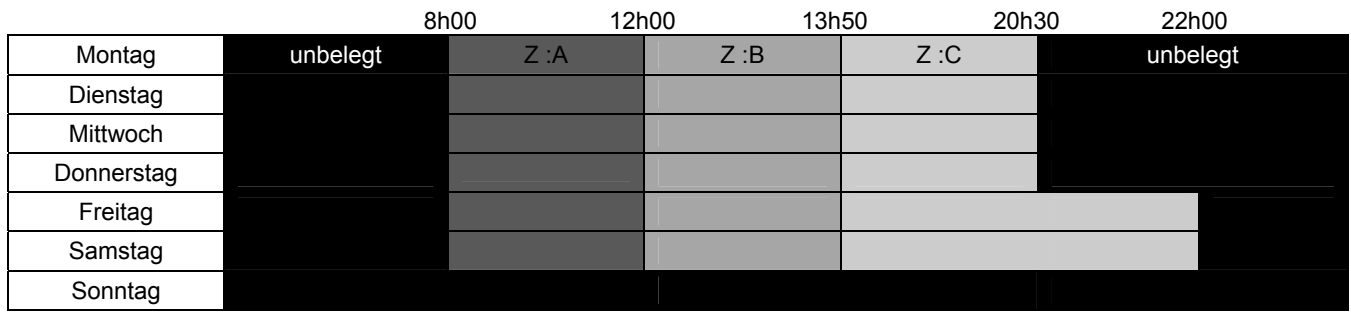

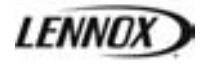

Für jede der Zonen können die folgenden Sollwerte verändert werden:

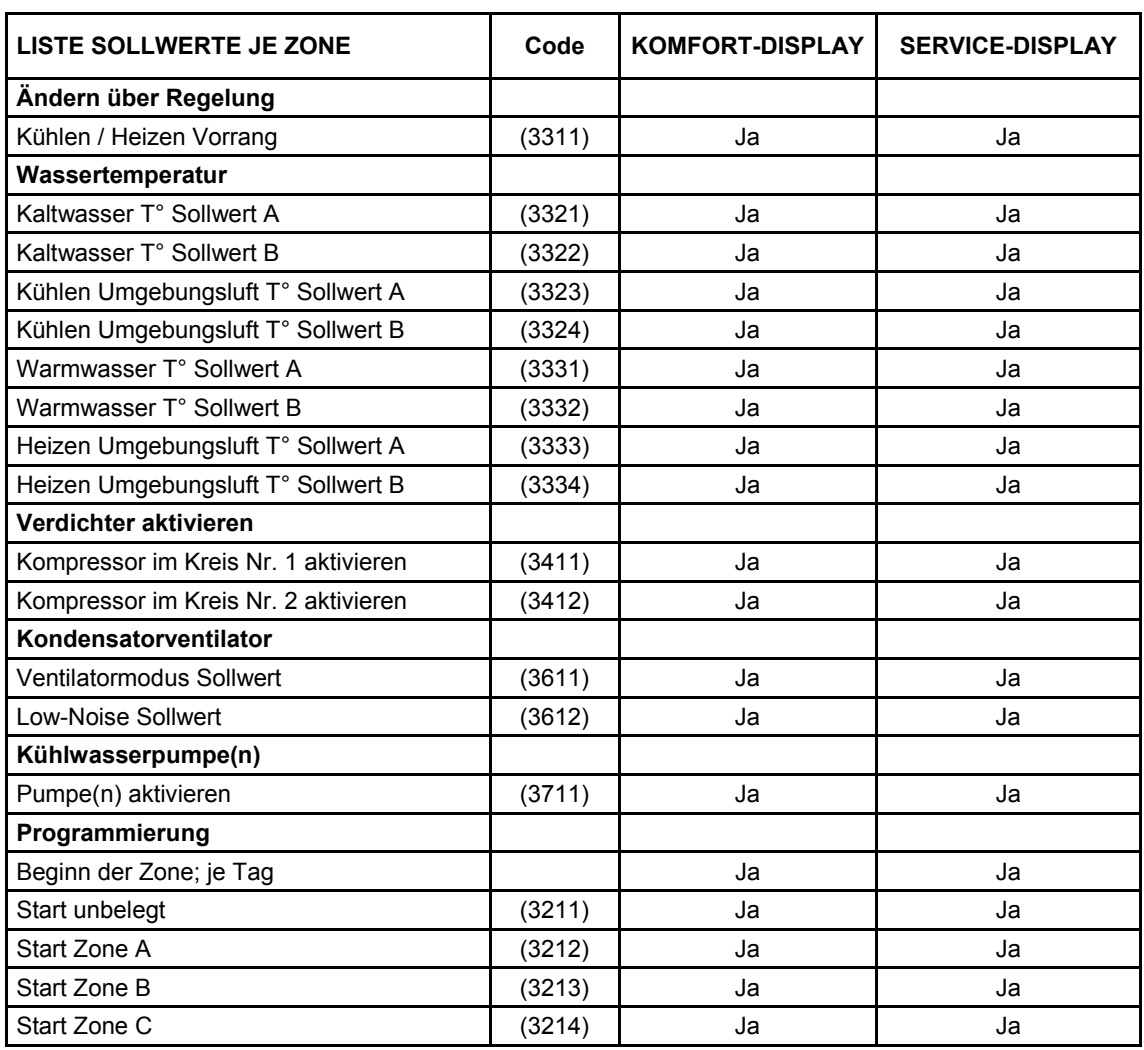

Am DS50 für jeden Sollwert die Taste `**PRG**, um die Zeitspannen zu ändern und den optimalen Sollwert für die gewünschte Zone zu bestätigen.

Hinweis: Für die Programmierung der CLIMATIC<sup>™50</sup> wird "Montag" als der erste Wochentag betrachtet.

#### **Werkseinstellungen**

"Tag A" aktiviert von Montag bis Samstag 6 Uhr→22 Uhr Nachtmodus (unbelegt) für die restliche Zeit, einschließlich Sonntag

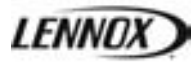

## **Funktion**

Mit der Hauptplatine (BM.50) der Climactic™50 und der Erweiterungskarte BE.50 können einige Ein- und Ausgänge für die Fernsteuerung des Gerätes kundenspezifisch angepasst werden. Folgende Anpassungen sind möglich:

- 5 digitale Ausgänge NC oder NO, einrichten durch Parameter (**3841**), (**3842**), (**3843**) und (**3845**),
- 6 digitale Eingängen, einrichten durch Parameter (**3851**), (**3852**), (**3853**) und (**3854**),
- 4 Analogeingänge (4-20 mA oder NTC-Temperaturfühler), einrichten durch Parameter (**3861**), (**3862**), (**3863**) und (**3864**).

#### **Beschreibung**

Die Verdrahtung zwischen BM.50 und BE.50 ist in der folgenden Abbildung dargestellt:

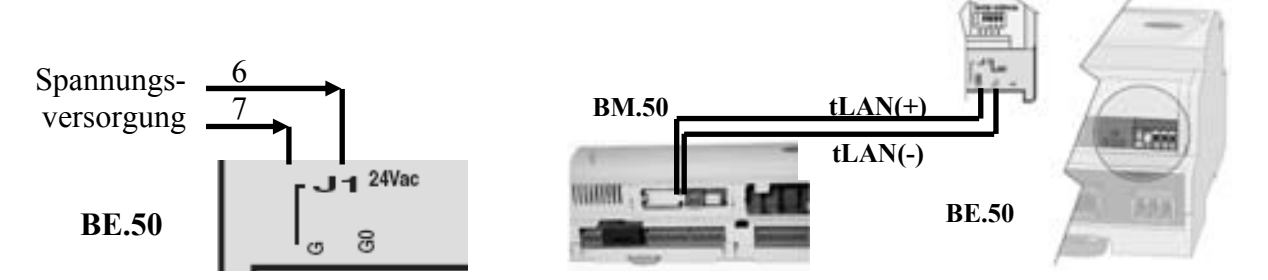

Die verschiedenen Möglichkeiten der kundenspezifischen Eingangs-/Ausgangs-Funktionen können folgendermaßen konfiguriert werden:

0 **Vor dem Anschließen der freien Ein-/Ausgänge auf die Warnhinweise an den Drahtanschlüssen achten.**  (siehe Abschnitt "ANSCHLÜSSE").

## **DIGITALE AUSGÄNGE NC oder NO– POTENTIALFREIE KONTAKTE**

Elektrische Merkmale: Umpolbarer Stromanschluss: 2000 VA, 250 VAC.

Die Zuordnung zwischen den Steckern und den Einstellungen ist:

- **(3831)** → Einstellung für den digitalen Ausgang am Stecker BE50-J5-NO1,
- **(3832) → Einstellung für den digitalen Ausgang am Stecker BE50-J6-NO2,**
- **(3833) → Einstellung für den digitalen Ausgang am Stecker BE50-J7-NO3,**
- **(3834)** → Einstellung für den digitalen Ausgang am Stecker BE50-J8-NO4.

Die folgenden Werte können je Ausgang festgelegt werden:

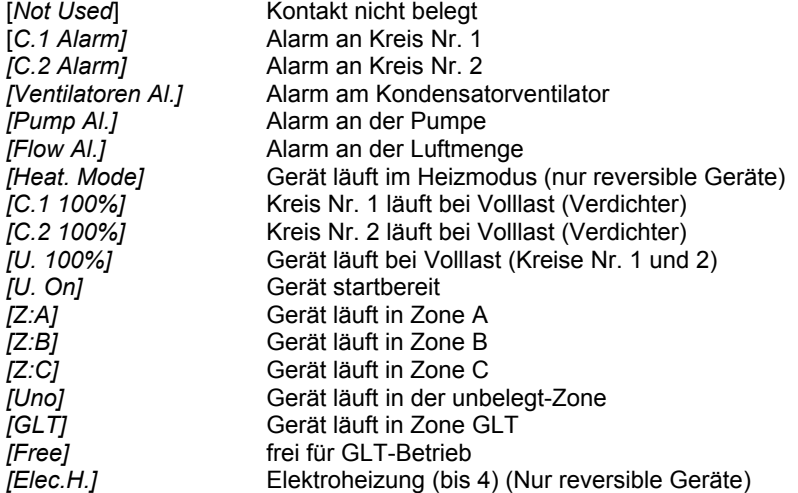

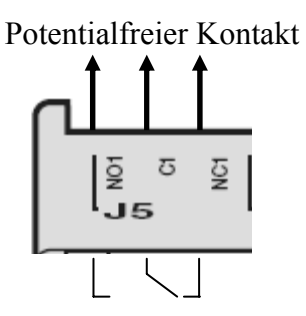

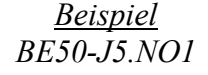

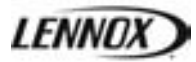

## **DIGITALE EINGÄNGE – POTENTIALFREIE KONTAKTE**

Elektrische Merkmale: 24 VAC oder 24 VDC, 50/60 Hz.

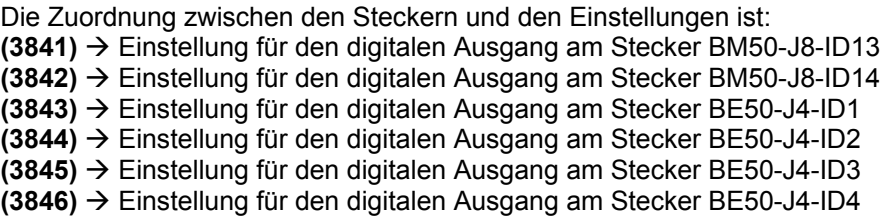

Die folgenden Werte können am jeweiligen Eingang eingestellt werden:

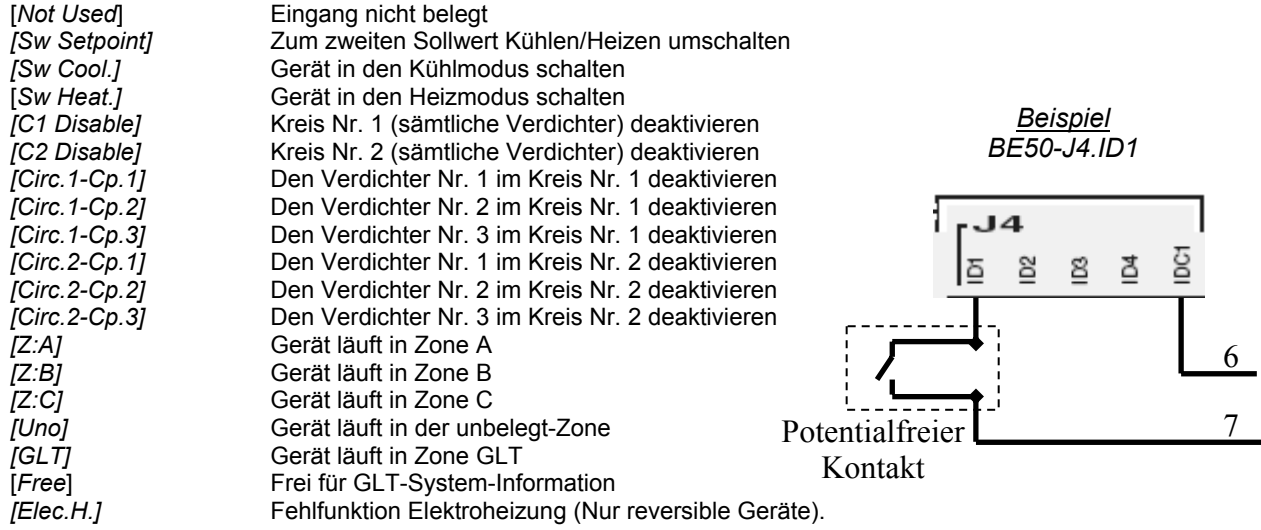

## **ANALOGE EINGÄNGE**

Elektrische Merkmale: Der analoge Eingang am selben Stecker J9 (B1 und B2) muss denselben Signaltyp verwenden (4/20mA oder NTC). Ebenso muss der analoge Eingang am selben Stecker J10 (B3 und B4) denselben Signaltyp verwenden (4/20mA der NTC).

Die Zuordnung zwischen den Steckern und den Einstellungen ist: **(3851)** → Einstellung für den analogen Eingang am Stecker BE50-J9-B1 **(3852)** → Einstellung für den analogen Eingang am Stecker BE50-J9-B2 **(3853)** → Einstellung für den analogen Eingang am Stecker BE50-J10-B3 **(3854)** → Einstellung für den analogen Eingang am Stecker BE50-J10-B4

Die folgenden Werte können am jeweiligen Eingang eingestellt werden:

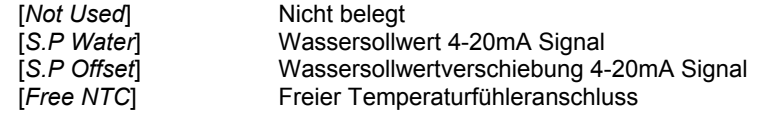

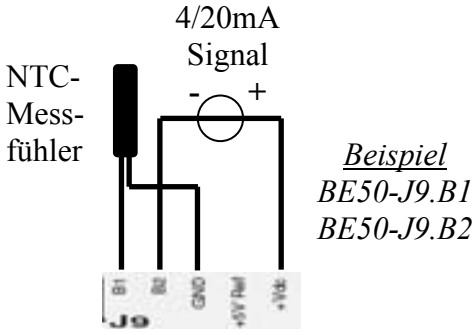

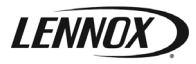

#### *Wassersollwert Kühlen / Heizen 4-20mA Signal*

Das 4-20mA Signal, das an das Gerät gesandt wird, wird mittels der beiden Wassertemperatursollwerte linear umgewandelt. Um deren Genauigkeit zu erhöhen, können Sie jeweils für den Kühl- und Heizmodus einen Wassersollwertbereich festlegen.

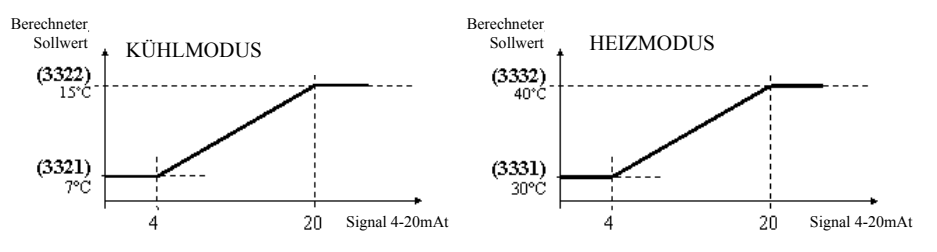

#### *Wassersollwertverschiebung 4-20mA Signal*

Das an das Gerät gesendete 4-20 mA-Signal wird linear auf einen Temperatursollwertbereich von -5 K bis +5 K umgelegt.

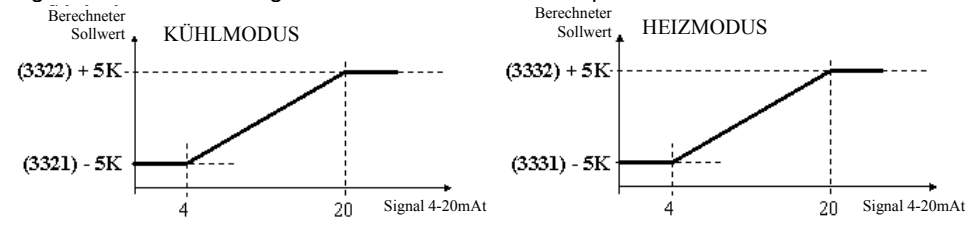

#### *Freier Temperaturfühleranschluss*

Lennox NTC Sensor: Die Messwerte werden unter den folgenden Parameteradressen angezeigt (**2171**), (**2172**), (**2173**) oder (**2174**).

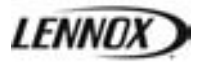

## **Funktion**

Die Hauptplatine der Climactic™50 (BM.50) besitzt potentialfreie Kontakte für die Geräteregelung. Diese potentialfreien Kontakte sind folgendermaßen direkt an die Klemmen (orange) angeschlossen:

- **EXECT:** [824 825] : 24V Relais Stromversorgung des Kunden (Option),
- $\blacksquare$  [826 827] : 24V Strom am Gerät (Option),
- $[804 805]$ : Fern-Alarmreset (NC = Reset aktivieren),
- [808 809] : Wasserströmungswächter am Verdampfer,
- [890 891] : Fernregelung des Gerätes AN / AUS,
- $\blacksquare$  [870 871 872] : Alarmrelais (NC = Alarm AUS).

## **Anschluss**

Die folgende Abbildung zeigt, wie die potentialfreien Kontakte der Climactic™50 anzuschließen sind. Für die Kontakte [824 - 825] und [826 - 827], siehe Schaltplan. **ANMERKUNG:** 

Bei der TWIN Baureihe (NAC 680, 760, 840, 960, 1080) ist für die Steuerung der beiden Geräteteile ein Doppelkontakt notwendig.

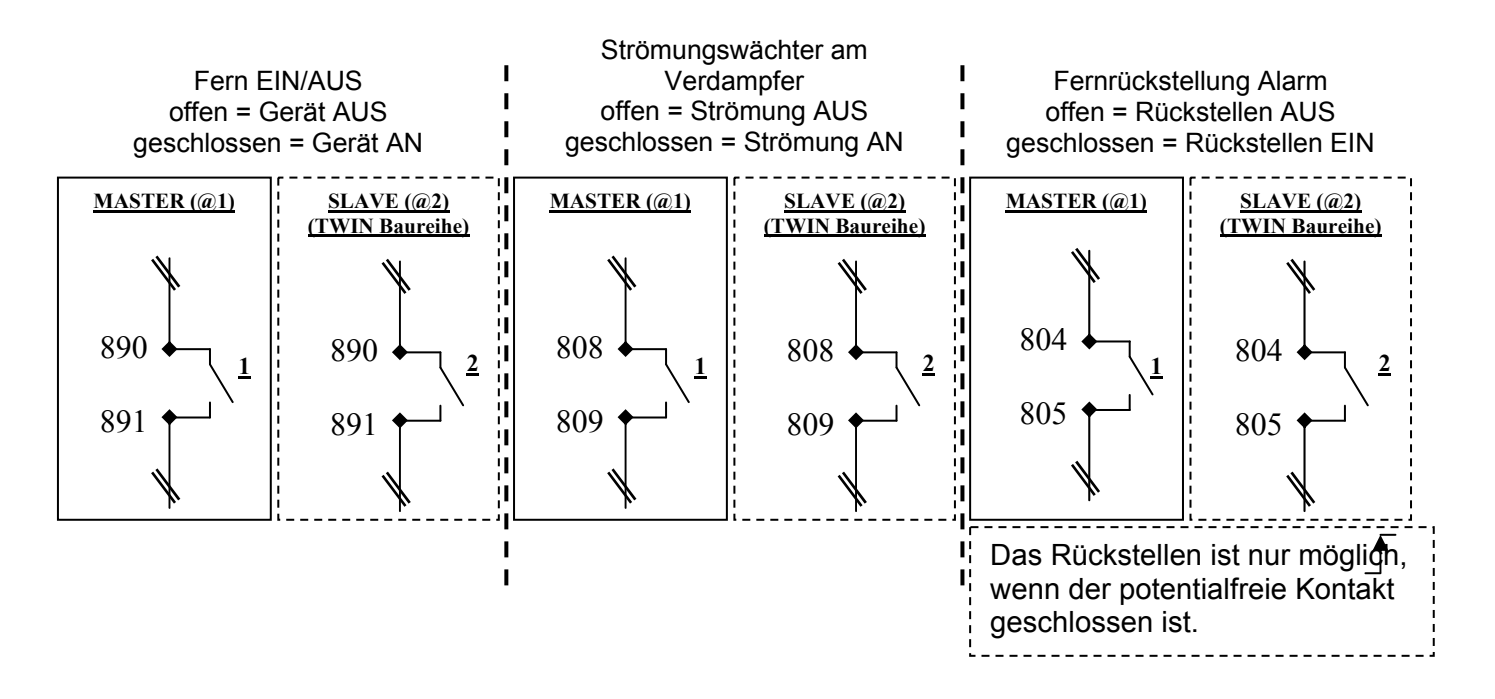

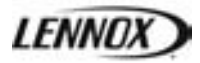

## **Funktion**

Es kann erforderlich sein, die Adresse der Karte BM50 im pLan-Netz zu ändern, – vor allem bei einer Master/Slave-Installation. Dies geschieht folgendermaßen:

#### **Beschreibung**

#### *Die Adresse des DS/DC50-Displays auf 0 stellen*

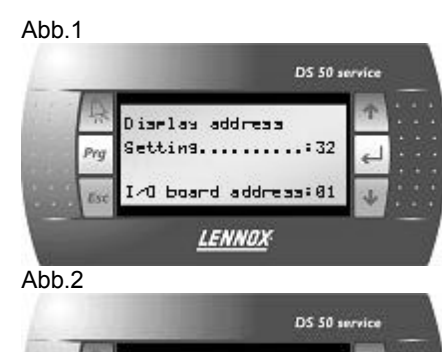

Zugriff auf den Konfigurationsmodus durchgleichzeitiges Drücken der Tasten  $\uparrow$   $\downarrow$   $\leftrightarrow$  , für mindestens 5 Sekunden, bis der Bildschirm Abb.1 erscheint: Taste ← drücken, um den Cursor auf der Zeile 'Setting' zu positionieren. Mit der Taste  $\uparrow$  oder  $\downarrow$  die Adresse des Displays auf 00 stellen (statt auf den Standardwert 32) und mit der Taste  $\leftarrow$  bestätigen.

Der Bildschirm Abb. 2 erscheint.

*Ändern der Adresse von BM50*

LENNOX

.<br>Diarlay address changed

Abb.3

Prg

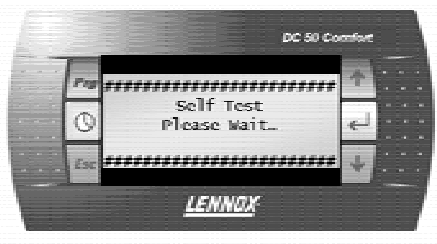

Die Stromversorgung an der Karte BM50 aus- und nach 5 Sekunden wieder einschalten. Wenn der Bildschirm Abb. 3 erscheint, 5 Sekunden lang die Tasten 'Alarm' und 1 drücken.

Der Bildschirm Abb. 4 erscheint.

Die Taste ← drücken, um den Cursor auf der Zeile 'pLan address' zu positionieren. Mit der Taste ↑ oder ↓ die gewünschte pLan-Adresse einstellen (1 bis 12) und mit der Taste  $\leftrightarrow$  bestätigen.

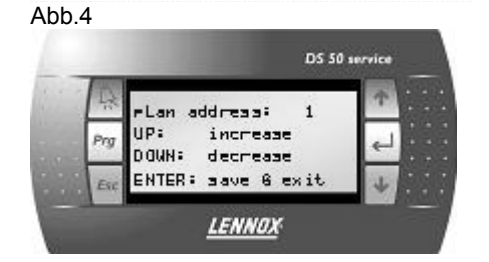

32

DS 50

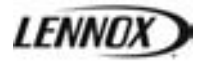

## **Funktion**

Abb.5

Abb.6 (für DC50)

Βġ

 $T - 1$  17

Trm2 Hane  $T - 3$  32

Prv

Stellen Sie sicher, dass die Verbindung zwischen BM50 und den Bildschirmen optimal ist.

#### **Beschreibung**

iamlas address Setting....

> board address: 81 **LENNOX**

Terminal ronfis **Press ENTER** 

to continue

**LENNOX** 

:01 Adm Priv/Shared

LENNOX

 $P_{\Gamma}$ 

Sh Ok?Na

Für jede Climatic™50-Karte muss über DS50 die folgende Einstellung vorgenommen werden.

Den pLan-Bus an J10 und J11 abklemmen und DS50 direkt an J10 des BM50 anschließen; Abb.1 Zugriff auf den Konfigurationsmodus durch gleichzeitiges Drücken der Tasten

 $\uparrow \quad \downarrow \quad \leftarrow$ , für mindestens 5 Sekunden, bis der Bildschirm Abb.1 erscheint: DS 50 servic Die Taste ← drücken, um den Cursor auf der Zeile 'Setting' zu positionieren. Die Taste ← erneut drücken, um den Cursor auf der Zeile 'I/O board adress' zu positionieren. Mit der Taste  $\uparrow$  oder  $\downarrow$  wird '- -' durch die Adresse des angeschlossenen BM50 ersetzt. Mit der Taste ← bestätigen. Der Bildschirm Abb. 5 erscheint. Die Taste ← drücken. DS 50 service

Der Bildschirm Abb. 6 erscheint.

Im Feld "P:XX" wird die ausgewählte pLan-Adresse angezeigt. In diesem Beispiel wurde der Wert "01" ausgewählt.

Die Felder in der Spalte "Adr" enthalten die Adressen der Terminal-Displays für diesen BM50 und die Spalte "Priv/Shared" gibt den Status des ausgewählten Terminals an.

Pr: Privat

Sh: gemeinsam benutzt

Sp: Netzwerkdrucker (N/A)

Den Cursor mithilfe der Taste ← von Feld zu Feld bewegen. Den gewünschten Wert mit der Taste ↑ oder ↓ auswählen. Um die Konfiguration zu verlassen und die Daten zu speichern, wählen Sie im Feld "OK?No" mit den Tasten  $\uparrow$  oder  $\downarrow$  "Ja" und bestätigen Sie mit  $\leftarrow$ .

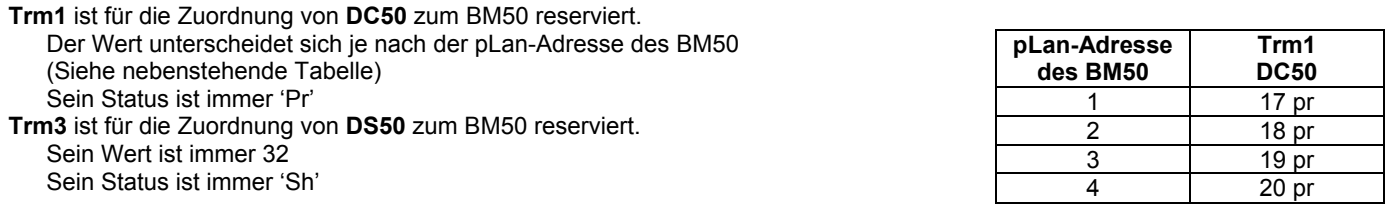

Nach 30 Sekunden ohne Aktivität (ohne Tastendruck) wird die Konfiguration automatisch abgebrochen.

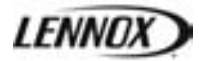

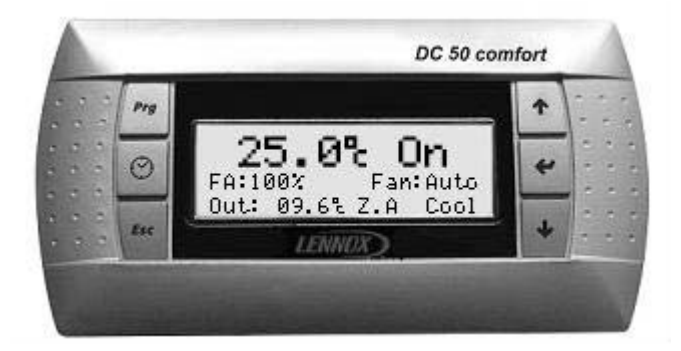

#### **Funktion**

Dieses Display ist entfernt angeschlossen. Es ist für Anwender ohne technisches Wissen vorgesehen. Dieses Display gewährt den Zugang zu den allgemeinen Betriebsdaten des Gerätes, jedoch nicht zu den detaillierten Betriebsdaten. Es kann für die Programmierung der verschiedenen Zeitszonen und des Temperatursollwertes je Zeitzone verwendet werden. Damit kann auch eine 3-Stunden-Aufhebung eingestellt und ein UnbelegtModus oder eine andere abweichende Zeitzone bis maximal 7 Tage erzwungen werden. Dabei werden eine Echtzeituhr und die verschiedenen Fehlersignale angezeigt.

#### **Tasten**

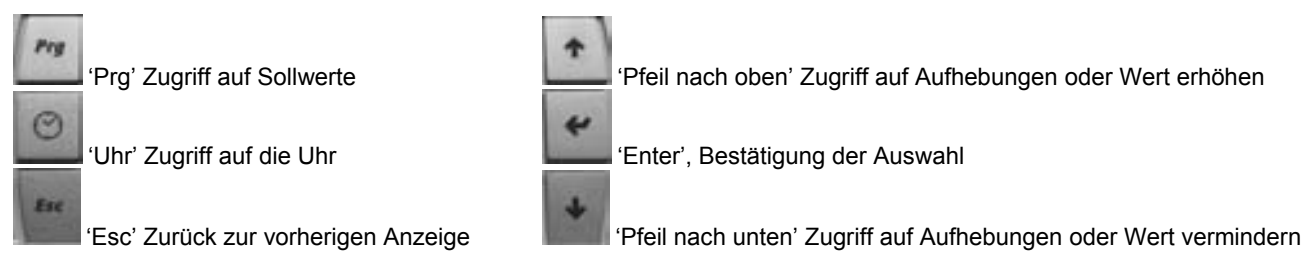

#### **Helligkeit/Kontrast**

Der Kontrast des Displays ist voreingestellt, er kann jedoch manuell angepasst werden. Zum manuellen Einstellen, die Tasten 'Prg' und 'Uhr' gleichzeitig drücken und ↑ oder ↓ betätigen, um den Kontrast zu erhöhen oder zu verringern.

#### **Konfiguration der Terminaladresse**

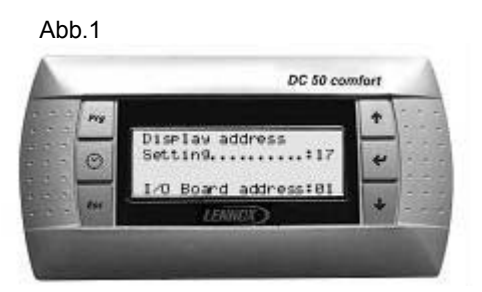

Abb.1 Nach dem Einschalten der Platine muss die Adresse des Terminals DC50 überprüft werden.

> Zugriff auf den Konfigurationsmodus durch gleichzeitiges Drücken der Tasten  $\uparrow \downarrow \leftarrow$  für mindestens 5 Sekunden, bis der Bildschirm Abb. 1 erscheint.

> Die Taste 'Enter' drücken, um den Cursor auf der Zeile 'Setting' zu positionieren.

> Mit der Taste  $\uparrow$  oder  $\downarrow$  die Adresse des Displays einstellen. Siehe nachfolgende Tabellen für den DC50. Dann mit der Taste ← bestätigen.

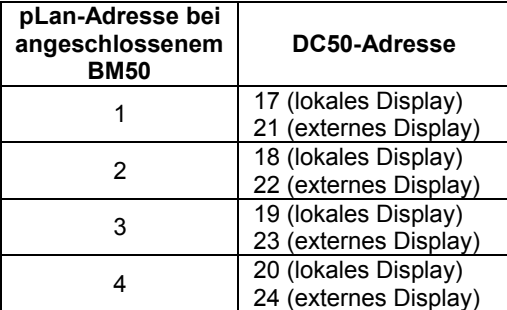

## DC50 KOMFORT-DISPLAY

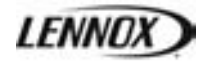

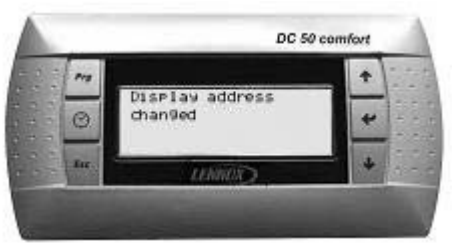

Abb.2 Der Bildschirm Abb.2 erscheint.

Falls die Anzeige nach 5 Sekunden nicht korrekt ist; Durch gleichzeitiges Drücken der Tasten  $\uparrow \downarrow \leftarrow$  für mindestens 5 Sekunden, in den Konfigurationsmodus zurückkehren, bis der Bildschirm Abb. 1 erscheint.

Taste ← drücken, um den Cursor auf der Zeile 'Setting' zu positionieren. Die Taste ← erneut drücken, um den Cursor auf der Zeile 'I/O board address' zu positionieren.

Mit der Taste ↑ oder ↓ wird '- -' durch die Adresse des angeschlossenen BM50 ersetzt. Mit der Taste ← bestätigen. Dann den Arbeitsgang "Zuordnung der Displays zum BM50" wiederholen.

**Austrittstemperatur** In der zweiten Zeile: Außenlufttemperatur Aktuelle Zeitzone (Z:A, Z:B, Z:C, Uno) Betriebsmodus (Heizen, Neutral oder Kühlen)

## **Hauptbildschirm**

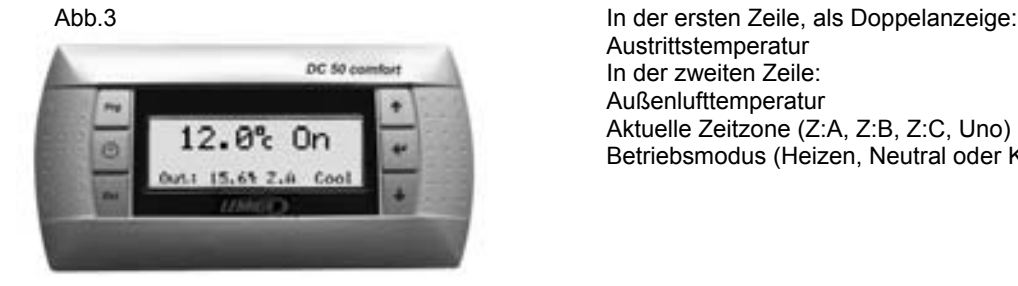

### **3-Stunden-Aufhebung**

Diese Funktion dient der Aufhebung der gewünschten Austrittstemperatur über 3 Stunden.

Abb.3

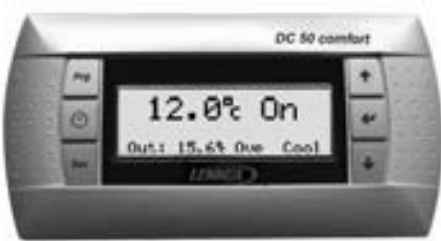

Ahh $4$ 

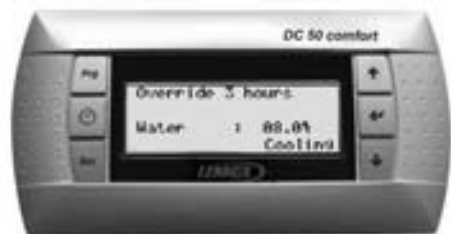

### **1-Woche-Aufhebung**

Diese Funktion hebt die Betriebszeitspannen für maximal 7 Tage auf.

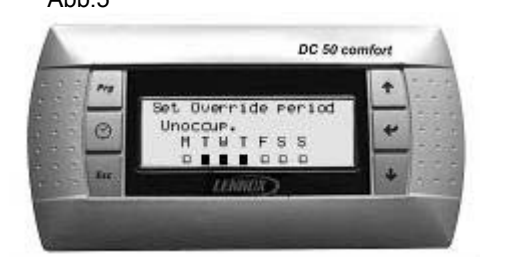

Falls eine Aufhebung aktiv ist, werden abwechselnd die Zeitzone und das Symbol 'Ove' angezeigt.

Mit der Taste 'Esc' kann der Aufhebungsmodus abgebrochen werden. Im Hauptbildschirm die Taste  $\uparrow$  oder  $\downarrow$  drücken.

Der Bildschirm Abb.4 dient dem Ändern der Aufhebungswerte. Die aktuelle Zeitzone wird in der 2. Zeile angezeigt. Diese Zeitzone bleibt für 3 Stunden fest.

drücken, um den Cursor auf der Zeile 'Water SP' zu platzieren.

Mit der Taste  $\uparrow$  oder  $\downarrow$  die gewünschte Temperatur einstellen und mit 'Enter' bestätigen.

drücken, um den Cursor auf der Zeile 'Mode SP' zu platzieren.

Mit der Taste  $\uparrow$  oder  $\downarrow$  den gewünschten Modus einstellen und mit  $\leftarrow$  bestätigen. DC50 kehrt zum Hauptdisplay zurück.

Einmaliges Drücken der Taste 'Esc' führt zu einem Abbruch der Änderungen und zur Rückkehr zum Hauptbildschirm.

Abb.5 Im Bildschirm Abb.3 die Taste zweimal drücken, um den Cursor auf der Zeile 'Override a period' zu platzieren.

> Mit der Taste  $\uparrow$  oder  $\downarrow$  die gewünschte Zeitspanne einstellen und mit der Taste  $\leftrightarrow$  bestätigen.

Der Bildschirm Abb.5 erscheint.

Mit der Taste  $\uparrow$  oder  $\downarrow$  die Wochentage der gewünschten Zeitspanne einstellen und mit der Taste  $\leftarrow$  bestätigen.

In diesem Beispiel bleibt das Gerät von Dienstag bis Donnerstag Mitternacht im Unbelegt-Modus.

Nach 15 Sekunden kehrt es in den Hauptbildschirm zurück, wenn es keine Aktivität gab.

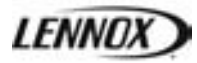

#### **Uhrzeitmenü**

Diese Bildschirme dienen der Anzeige und dem Ändern von Uhrzeit und Datum am BM50.

#### Abb.6

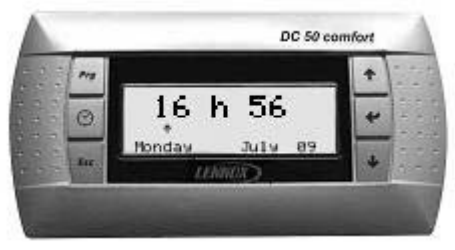

Drücken Sie im Hauptbildschirm die Taste , Uhr'. Auf dem Bildschirm Abb.6 werden Uhrzeit und Datum angezeigt.

Zum Ändern von Uhrzeit oder Datum:

drücken, um den Cursor auf der Uhrzeit zu platzieren.

Mit der Taste  $\uparrow$  oder  $\downarrow$  die Stunden einstellen und mit der Taste  $\leftarrow$  bestätigen. Den Cursor auf 'minutes' platzieren. Mit der Taste  $\uparrow$  oder  $\downarrow$  die Minuten einstellen und mit der Taste  $\leftarrow$  bestätigen. Den Cursor auf 'month' platzieren. Mit der Taste  $\uparrow$  oder  $\downarrow$  den Monat einstellen und mit der Taste  $\leftrightarrow$  bestätigen. Den Cursor auf 'year' platzieren.

Mit der Taste  $\uparrow$  oder  $\downarrow$  das Jahr einstellen und mit der Taste  $\leftarrow$  bestätigen. Den Cursor über 'hours' platzieren.

Durch Drücken der Taste 'Esc' kehrt man zum Hauptbildschirm zurück.

Nach 15 Sekunden kehrt es in den Hauptbildschirm zurück, wenn es keine Aktivität gab.

#### **Menü** "Programming"

In diesen Bildschirmen werden die Sollwerte des BM50 je Zeitzone angezeigt und eingestellt.

Abb.7

Abb.8

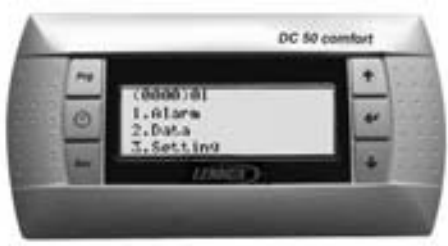

Im Hauptbildschirm die Taste "Prg" drücken. Im Bildschirm Abb.7 erscheint das Menü.

Mit der Taste ↑ oder ↓ den Punkt "Setting" auswählen und mit der Taste ← bestätigen. Durch Drücken der Taste 'Esc' kehrt man zum Hauptbildschirm zurück.

Auf dem nächsten Bildschirm erscheint nach dem Drücken der Taste 'Uhr' der Gerätestatus für die jeweilige Zeitzone.

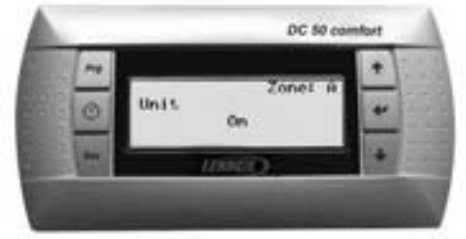

Abb.9.a

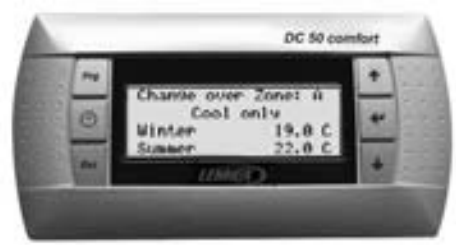

Im Bildschirm Abb.8 die Taste 'Prg' drücken.

Auf dem Bildschirm Abb.9.a wird der Umschaltmodus angezeigt.

Den Cursor auf "Mode" platzieren.

Mit der Taste  $\uparrow$  oder  $\downarrow$  den gewünschten Modus für Zeitspanne A einstellen und mit der Taste ← bestätigen.

Mit der Taste ↑ oder ↓ die Winter-Außentemperatur für Zeitspanne A einstellen und mit  $\leftarrow$  bestätigen.

Mit der Taste ↑ oder ↓ die Sommer-Außentemperatur einstellen und mit der Taste ← bestätigen.

Zum Ändern der Zeitspanne die Taste 'Uhr' drücken.

Den Arbeitsgang für jede der Zeitspannen wiederholen (Z:A, Z:B, Z:C, Uno).

## DC50 KOMFORT-DISPLAY

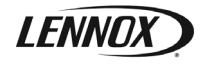

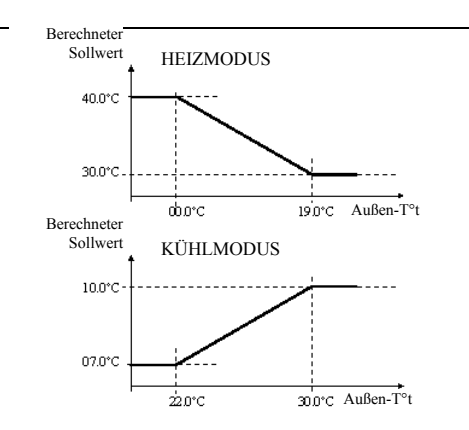

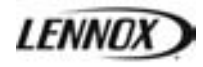

Abb.9.b

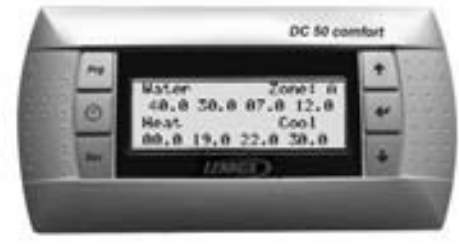

Abb.9.c

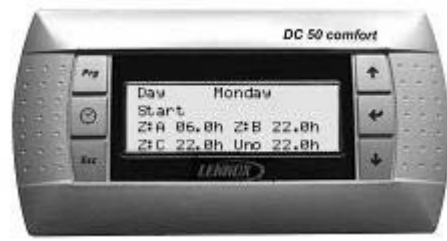

Im Bildschirm Abb.9.b werden die Wassersollwerte angezeigt. Mit der Taste  $\uparrow$  oder  $\downarrow$  die gewünschte Temperatur für die Zeitspanne A einstellen und mit der Taste  $\leftrightarrow$  bestätigen. Zum Ändern der Zeitspanne die Taste 'Uhr' drücken. Den Arbeitsgang für jede der Zeitspannen wiederholen (Z:A, Z:B, Z:C, Uno). Im Bildschirm Abb.9.b die Taste 'Prg' drücken. Im Bildschirm Abb.9.b werden die Zeitzoneneinstellungen angezeigt. Den Cursor auf Zeitzone A positionieren. Mit der Taste  $\uparrow$  oder  $\downarrow$  die Startzeit für Zeitzone A einstellen und mit der Taste  $\leftrightarrow$  bestätigen. Den Cursor über Zeitzone B platzieren. Mit der Taste  $\uparrow$  oder  $\downarrow$  die Startzeit für Zeitzone B einstellen und mit der Taste  $\leftrightarrow$  bestätigen. Den Cursor über Zeitzone C platzieren. Mit der Taste  $\uparrow$  oder  $\downarrow$  die Startzeit für Zeitzone C einstellen und mit der Taste  $\leftrightarrow$  bestätigen. Den Cursor über die Zeitzone Uno platzieren. Mit der Taste  $\uparrow$  oder  $\downarrow$  die unbelegt-Zeit einstellen und mit der Taste  $\leftrightarrow$ bestätigen.

Den Cursor über dem Zeitzone A platzieren.

Im Bildschirm Abb.9.a die Taste 'Prg' drücken.

Durch Drücken der Taste 'Esc' kehrt man zum Hauptbildschirm zurück.

Durch wiederholtes Drücken der Taste 'Uhr' den Wochentag auswählen.

Nach 15 Sekunden kehrt es in den Hauptbildschirm zurück, wenn es keine Aktivität gab.

#### **Schwerwiegende Störung**

#### Abb.10

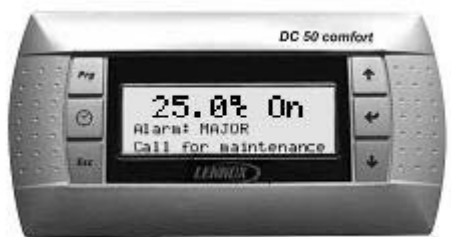

Abb.11

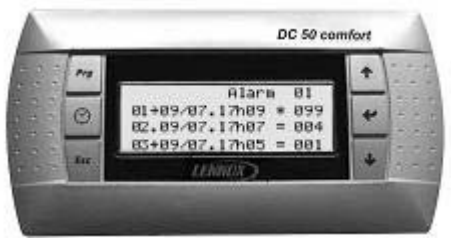

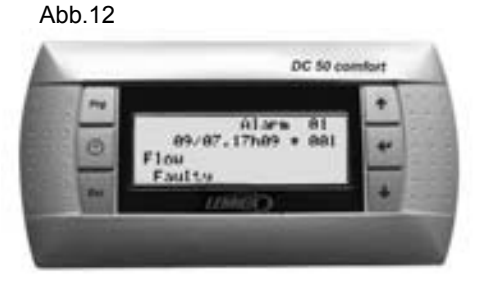

Falls am Gerät eine Störung vorliegt, erscheint der Bildschirm Abb.10. Die Taste 'Prg' leuchtet. Sämtliche Tasten sind deaktiviert.

Am DC50 kann erst dann wieder eine Einstellung vorgenommen werden, wenn der Fehler am Gerät behoben wurde.

Zum Anzeigen der Alarmhistorie die Taste ← drücken.

Die letzten 32 Alarme am Gerät werden gespeichert und können in der Übersicht angezeigt werden. Jeder Alarm wird mit Datum und Uhrzeit des Auftretens aufgeführt. Ein aktiver Alarm wird durch das Symbol '∗' gekennzeichnet. Ein bestätigter Alarm wird durch das Symbol '=' gekennzeichnet. Jeder Alarm besitzt einen dreistelligen Code (siehe Abschnitt FEHLERCODES ALARME).

Die Taste 'Alarm' drücken, um nach Möglichkeit alle Alarm zurückzusetzen. Die Zahl der aktiven Alarme kehrt zu 0 zurück, im Menü erscheint kein aktiver Alarm und die Taste 'Alarm' leuchtet nicht mehr.

Um den Titel des Fehlercodes zu markieren den Cursor mit der Taste  $\hat{\mathsf{T}}$  oder  $\downarrow$  auf der gewünschten Zeile platzieren und mit 'Enter' bestätigen.

Mit Taste 'Esc' zur vorherigen Ebene zurückkehren.

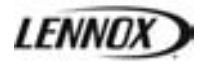

## **Start / Stopp**

#### Abb.13

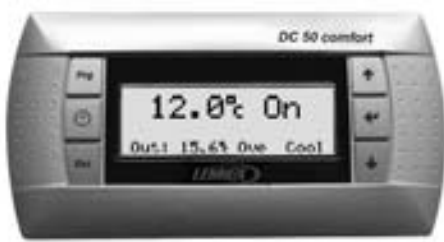

#### Abb.14

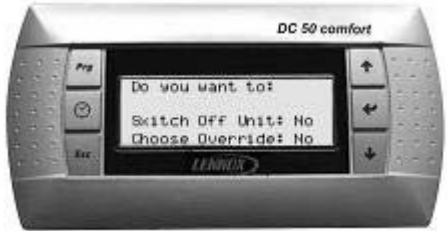

Abb.15

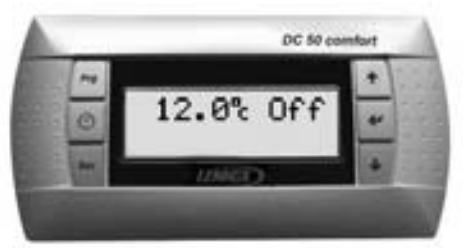

Im Hauptmenü die Taste ← drücken. Der Bildschirm Abb.13 erscheint.

Anhalten des Gerätes:

Mit der Taste  $\uparrow$  oder  $\downarrow$  den Wert auf 'Yes' und mit der Taste  $\leftarrow$  bestätigen. Das Gerät wird angehalten und der Bildschirm Abb. 14 erscheint.

WARNUNG: Durch das Anhalten des Gerätes werden sämtliche Sicherheitsvorrichtungen deaktiviert.

Durch Drücken der Taste 'Esc' kehrt man zum Hauptbildschirm zurück.

Wenn das Gerät angehalten ist, erscheint der Bildschirm Abb.15. Zum Starten des Gerätes die Taste ← drücken. Das Gerät startet und der Hauptbildschirm erscheint.

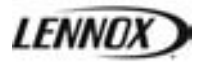

#### **Navigation in den Bildschirmen**

#### *Hauptmenü (0000)*

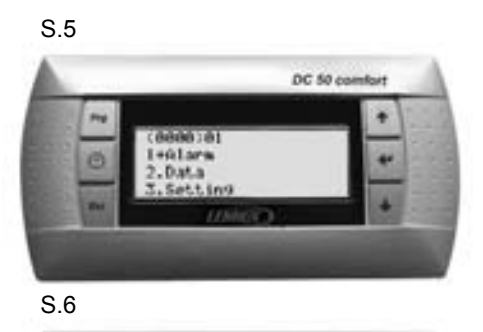

DC 50 combin

Die vier Ziffern in Klammern geben die Nummer des aktuellen Menüs an. Die beiden Ziffern neben der Klammer geben die pLan-Nummer der ausgewählten Karte an.

Auf der rechten Seite des Bildschirms werden die Zeitzone, das aktuelle Datum und die aktuelle Zeit angezeigt.

#### Blättern in den Menüs

Die Taste ↑ oder ↓ drücken, um den Cursor nach oben oder nach unten zu bewegen. Der ausgewählte Punkt wir in GROSSBUCHSTABEN dargestellt, denen das Symbol '->' vorangestellt ist. Er kann dann mit der Taste ← ausgewählt werden.

Das Symbol '+' oder '++' neben der Nummer der ersten oder dritten Zeile weist auf eine oder mehrere weitere Zeilen hin.

*Menü Daten (2000)*

#### S.7

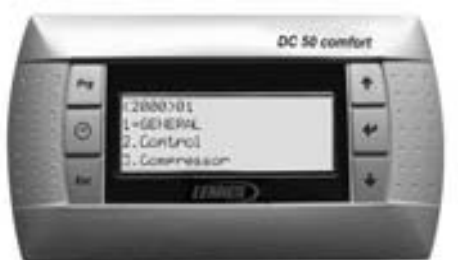

S.8

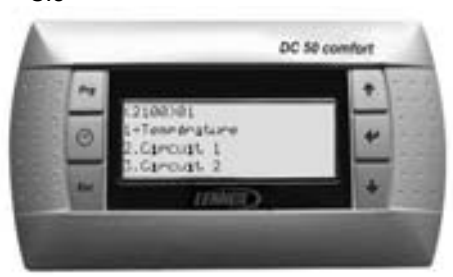

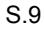

DC 50 or

Beispiel: S.5 bis S.9 zeigt, wie nach jedem Drücken der Taste ← im Menü sich der Menübaum ändert.

- ← Datenmenü (2000)
	- $\leftrightarrow$  Allgemein (2100)
		- $\leftarrow$  Temperatur (2110)

(2111) Außenlufttemperatur 16,0°C

- (2112) Eintrittstemperatur 12,0°C
- (2113) Austrittstemperatur 07,0°C

Mit "Esc" kehrt man jeweils zur vorherigen Ebene des Menübaums zurück. Im obigen Beispiel muss "Esc" dreimal gedrückt werden, um zum Hauptmenü (0000) zurück zukehren.

## DS50 MENÜBAUM

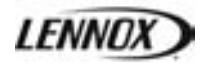

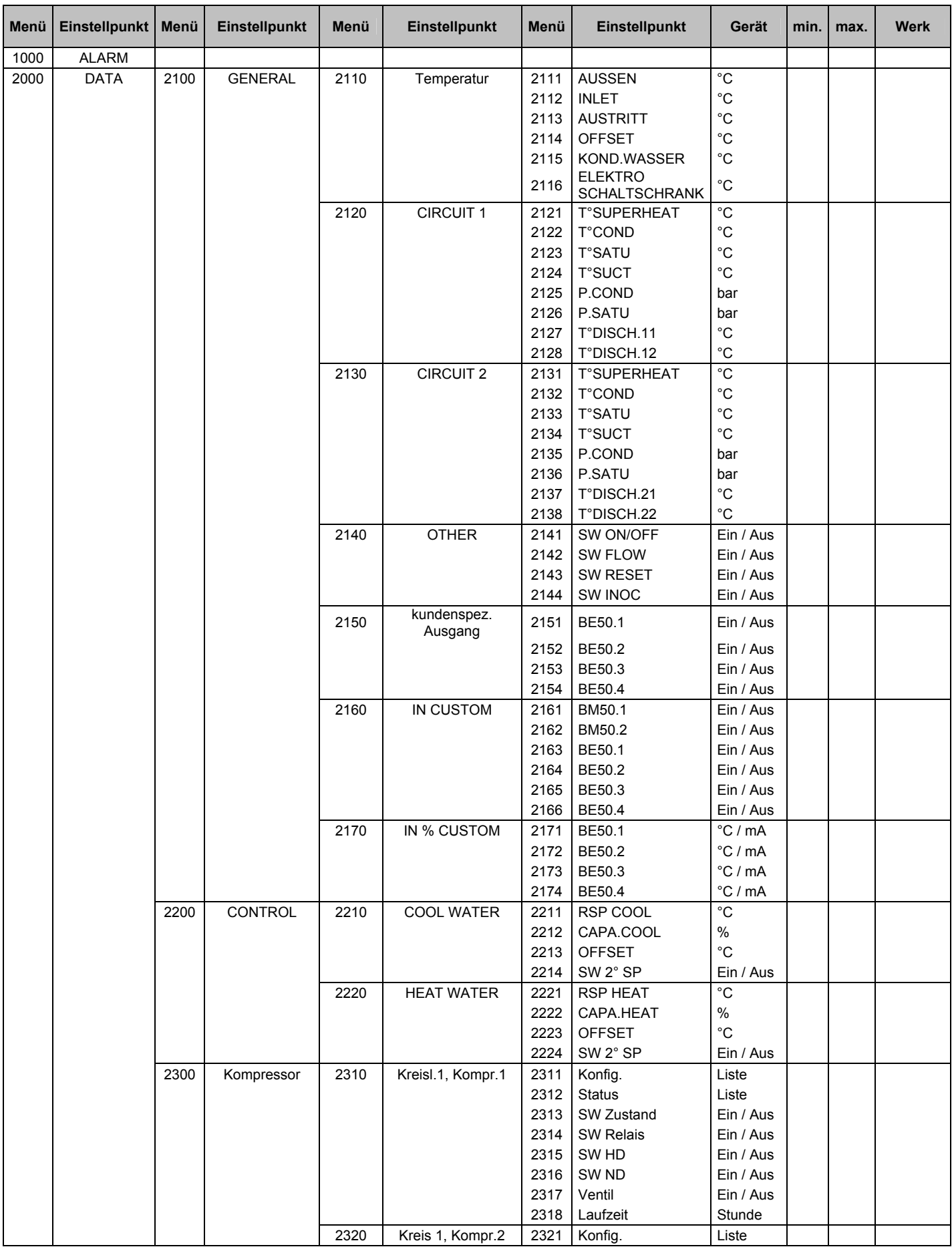

## DS50 MENÜBAUM

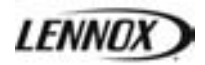

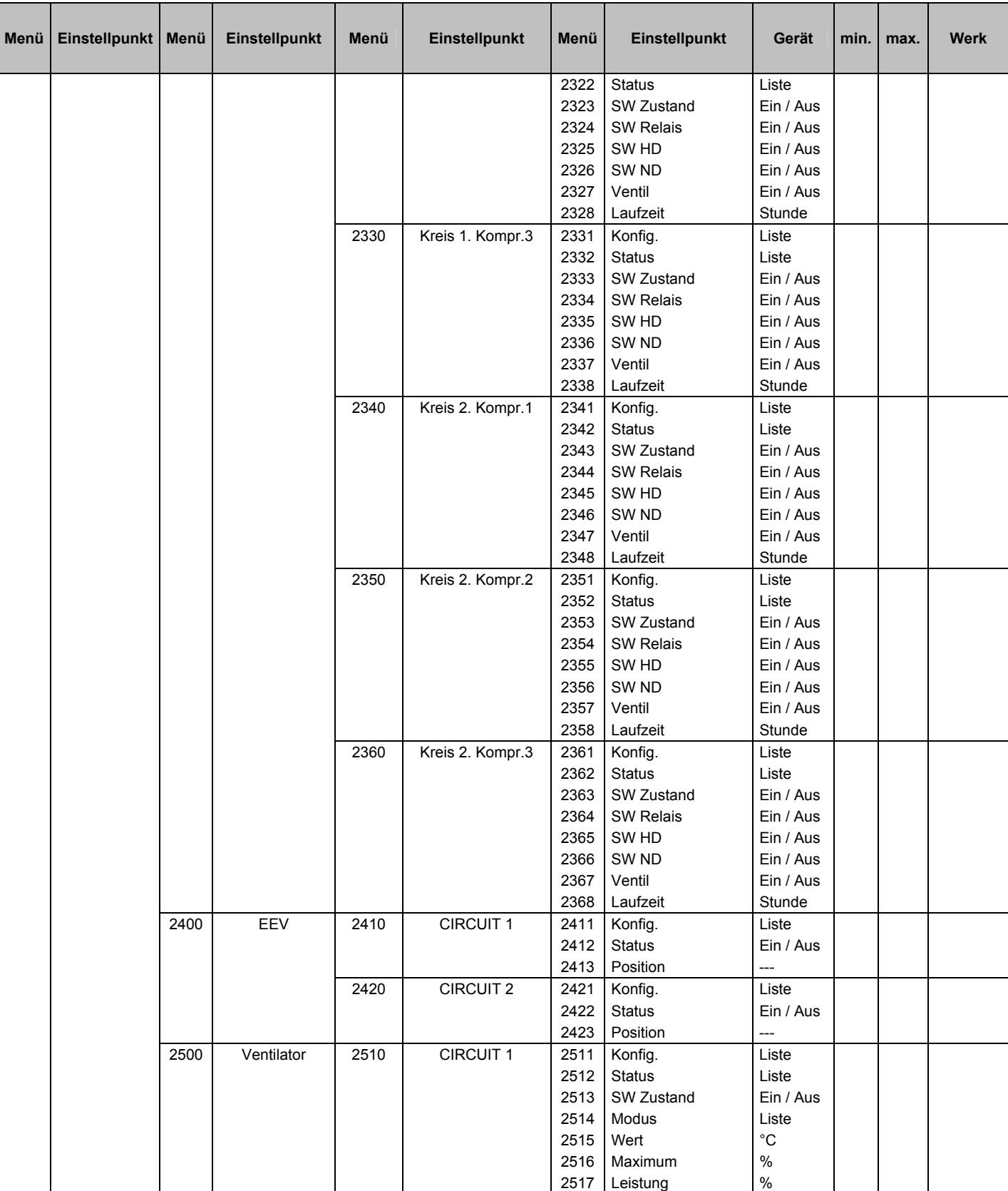

## DS50 MENÜBAUM

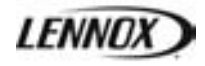

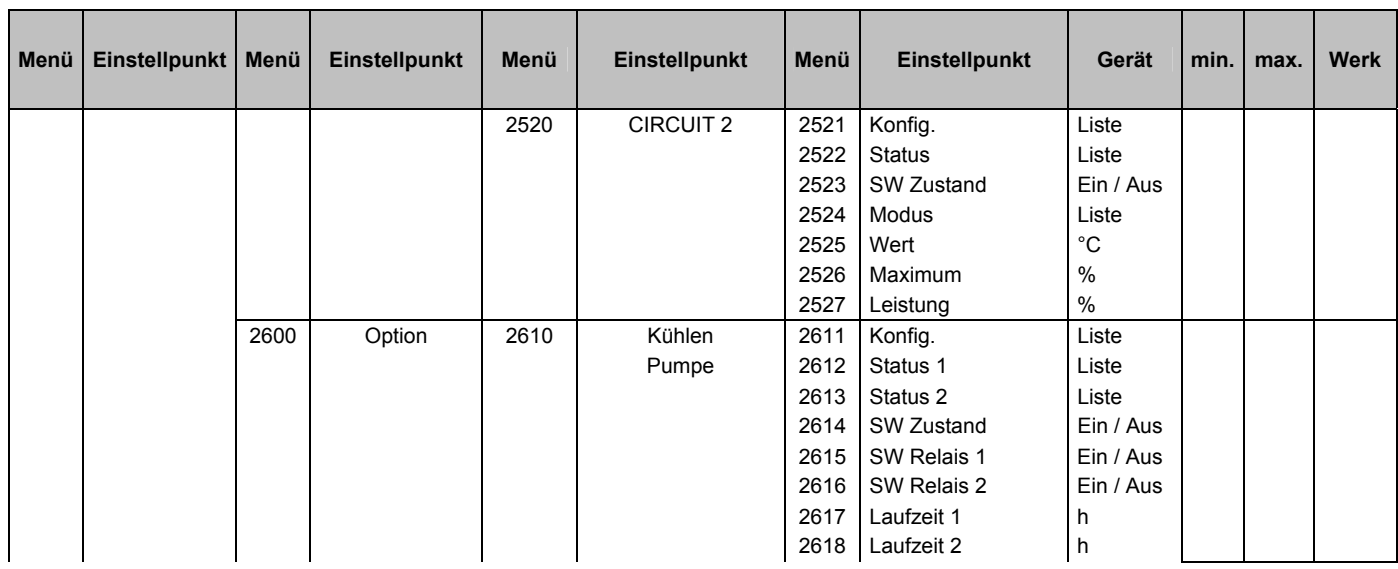

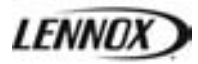

## **ModBus, Trend, BACnet & Carel**

#### *LOGISCHE DATEN*

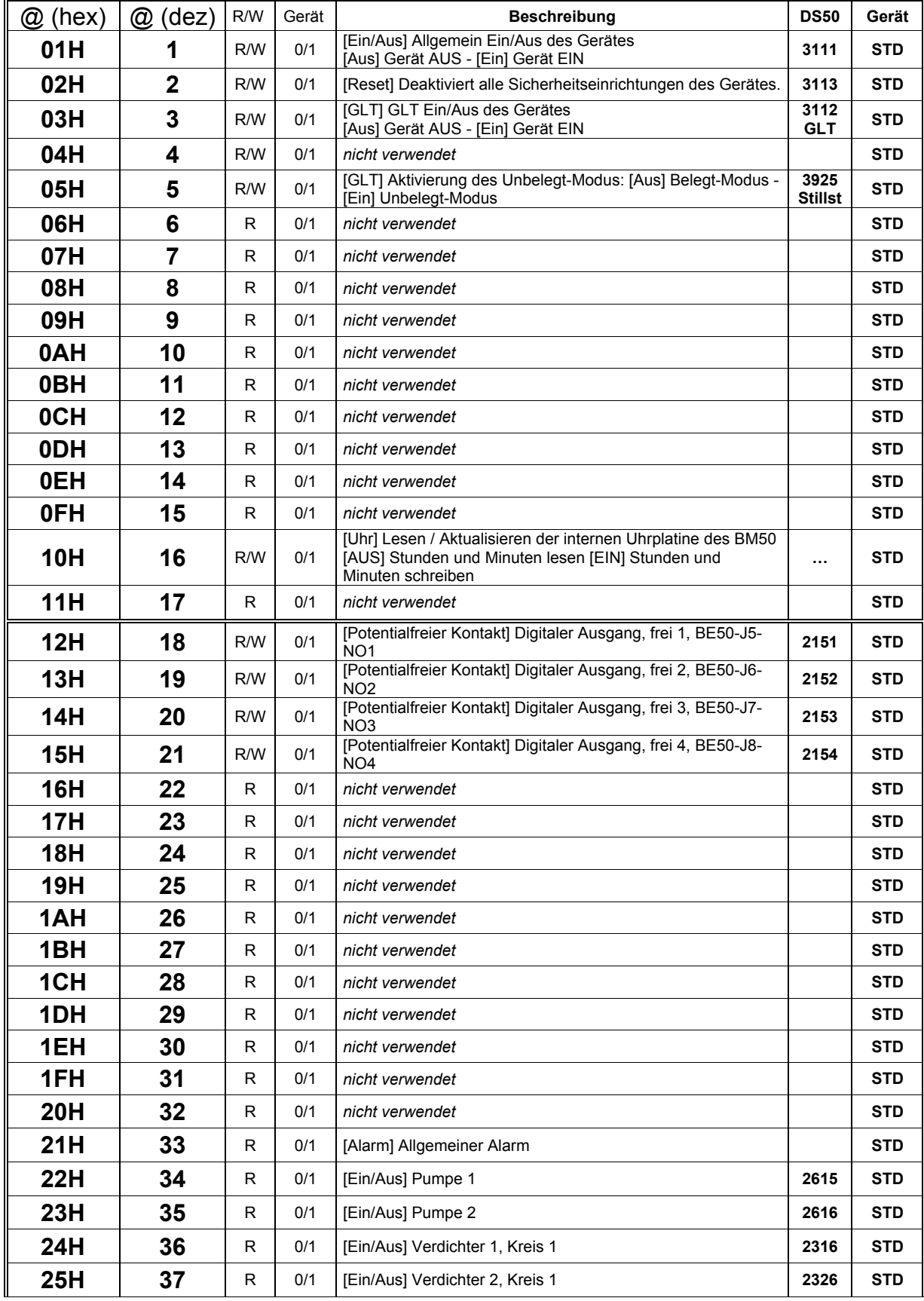

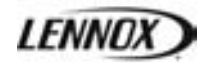

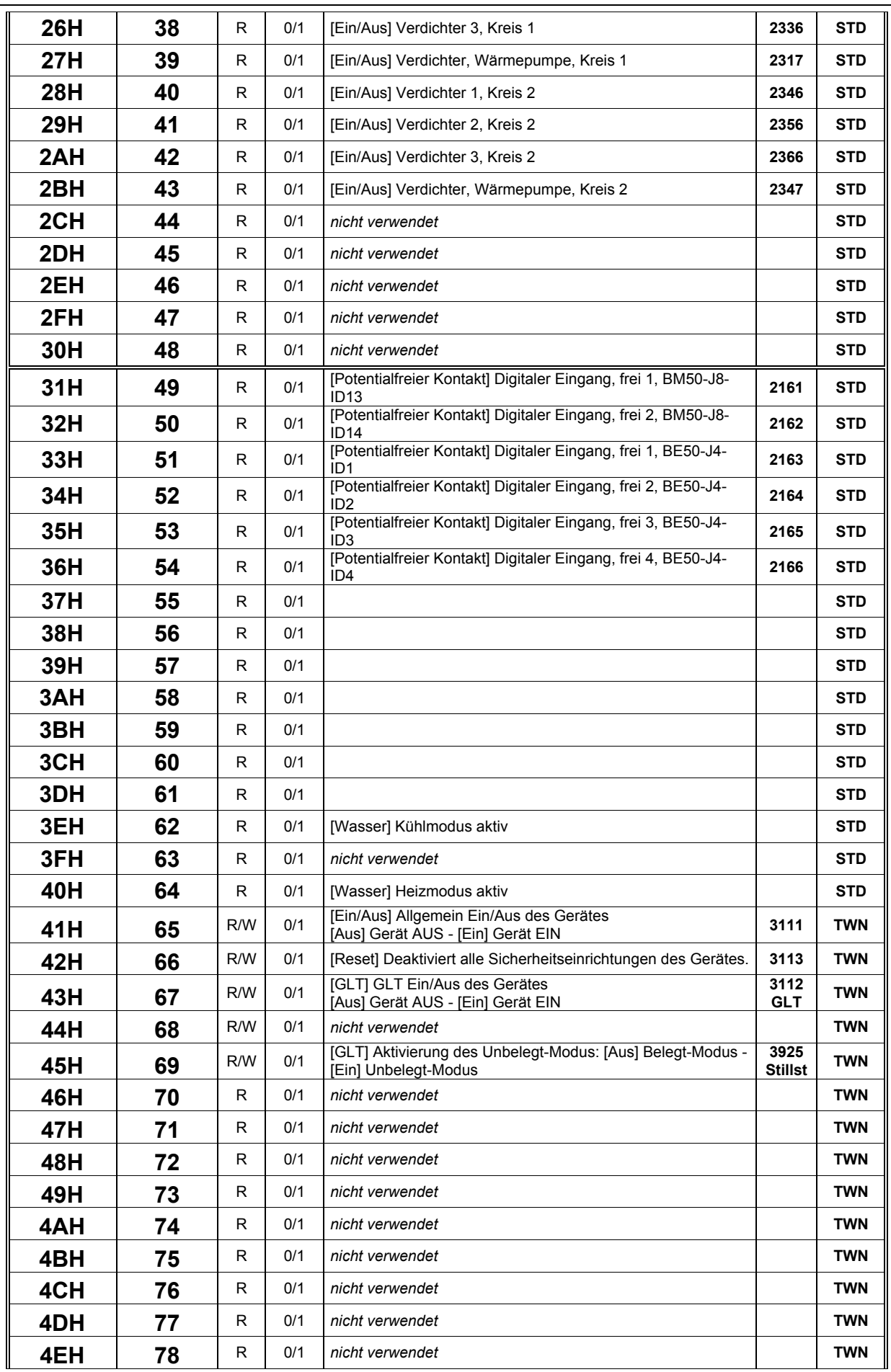

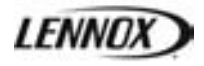

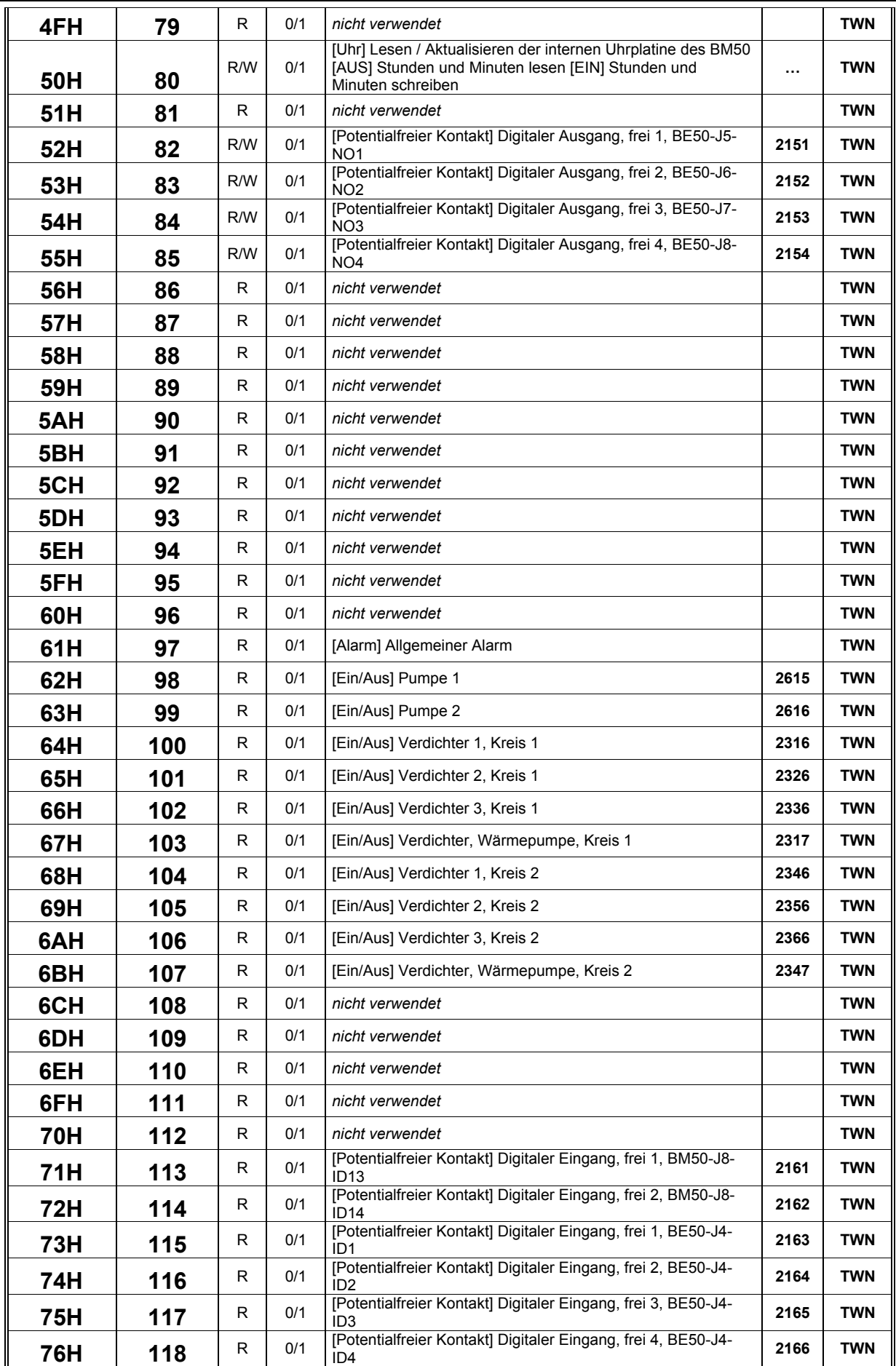

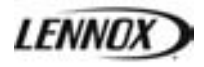

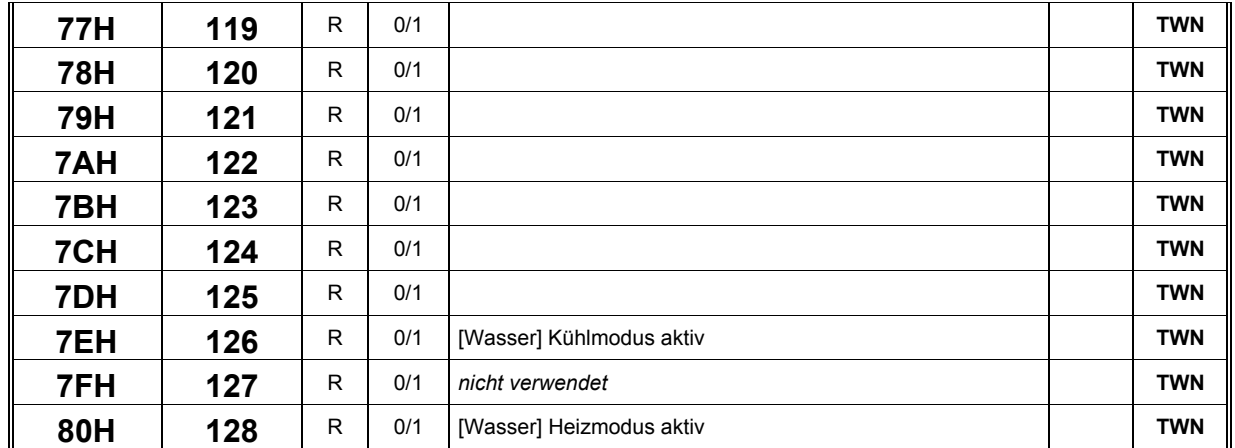

## *ANALOGE DATEN*

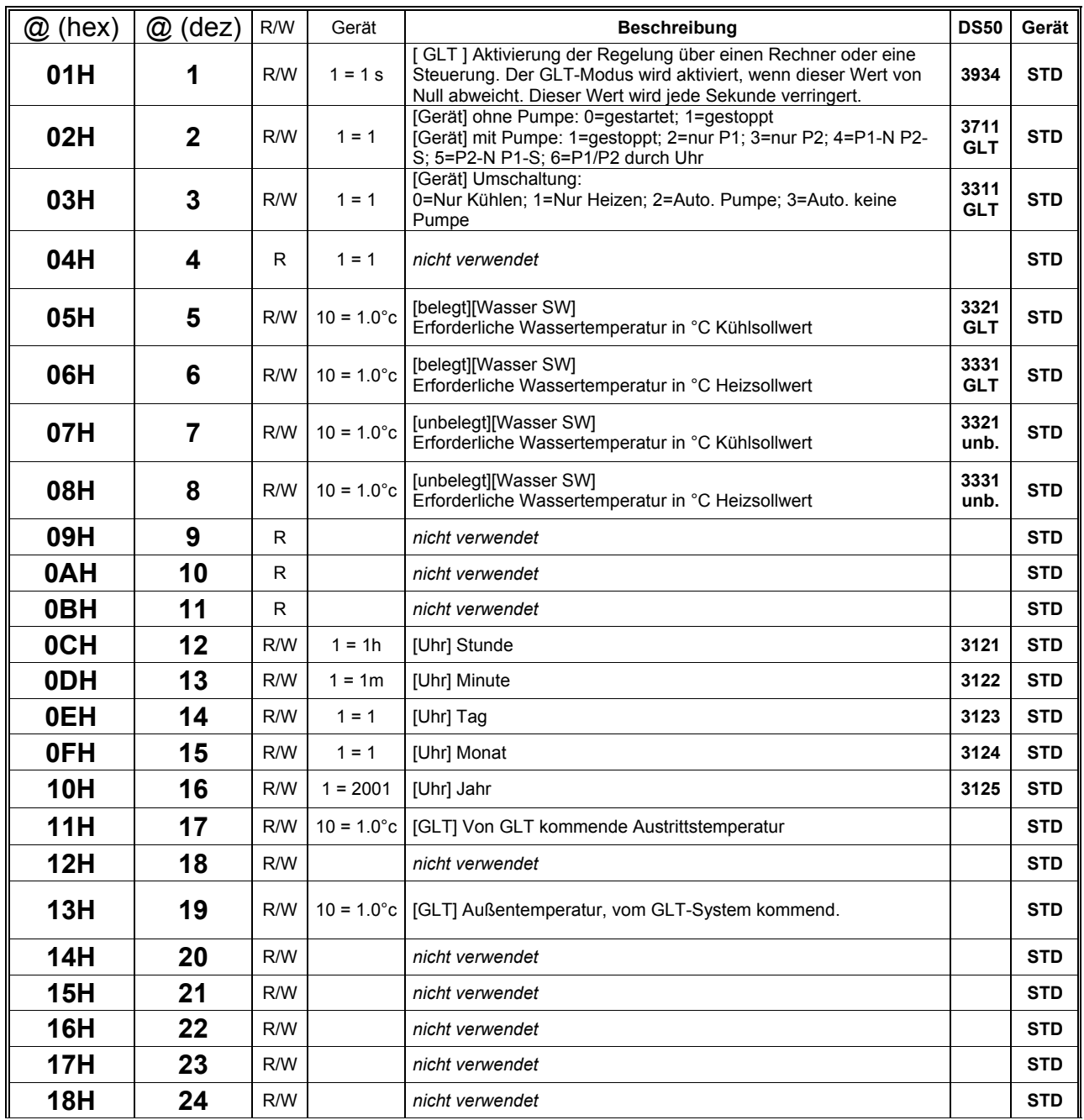

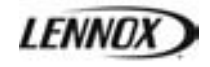

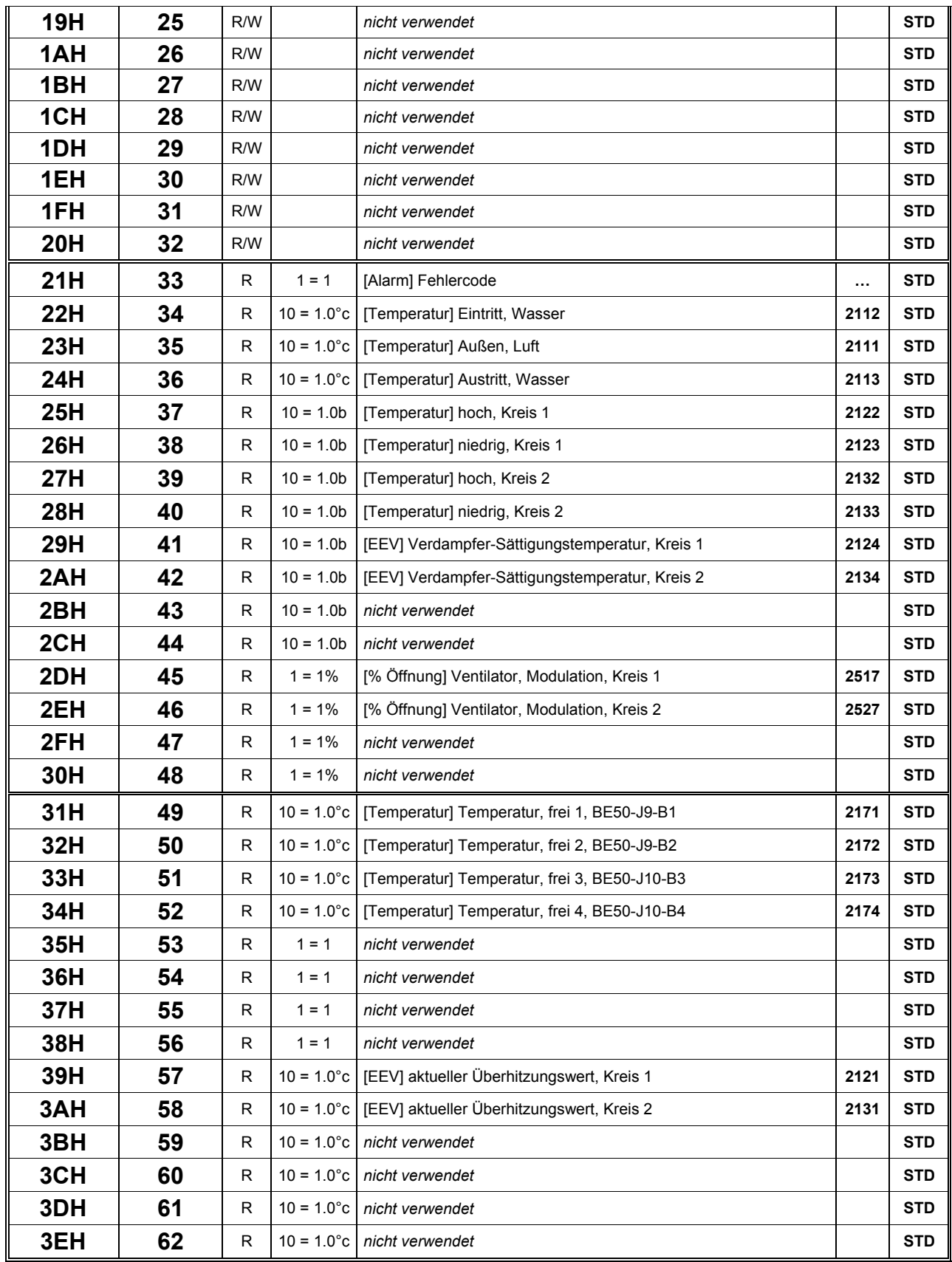

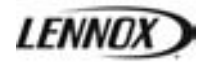

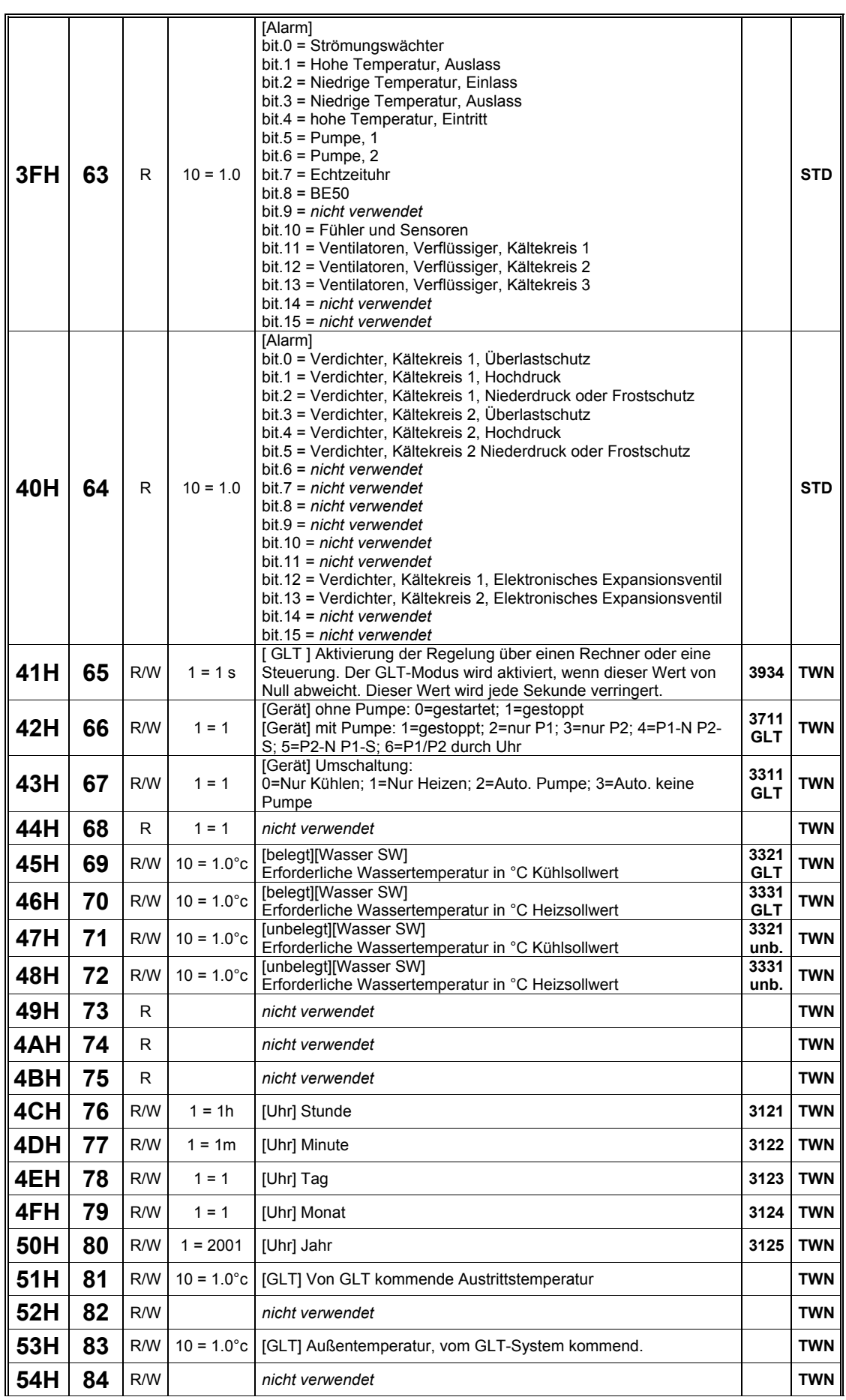

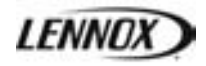

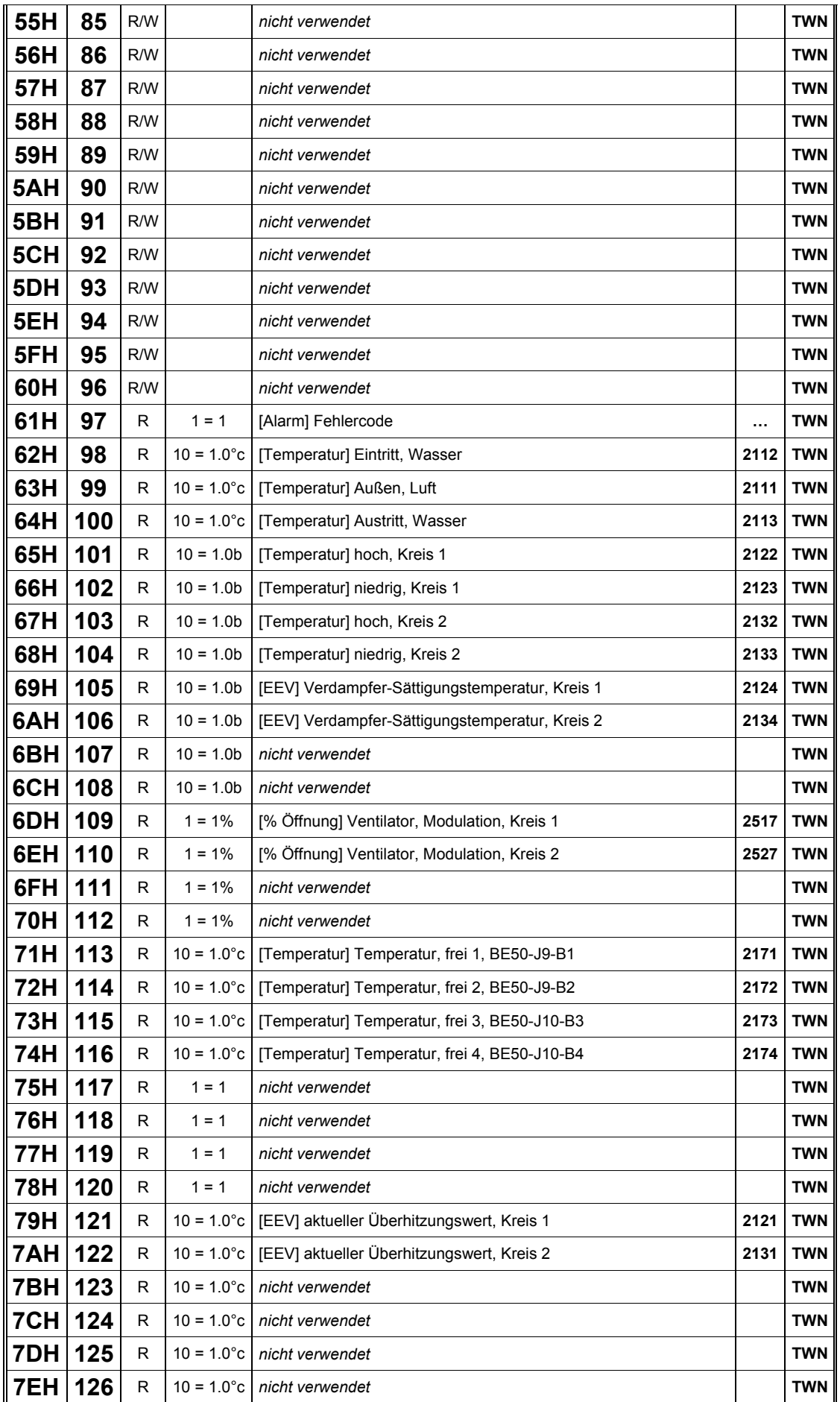

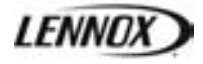

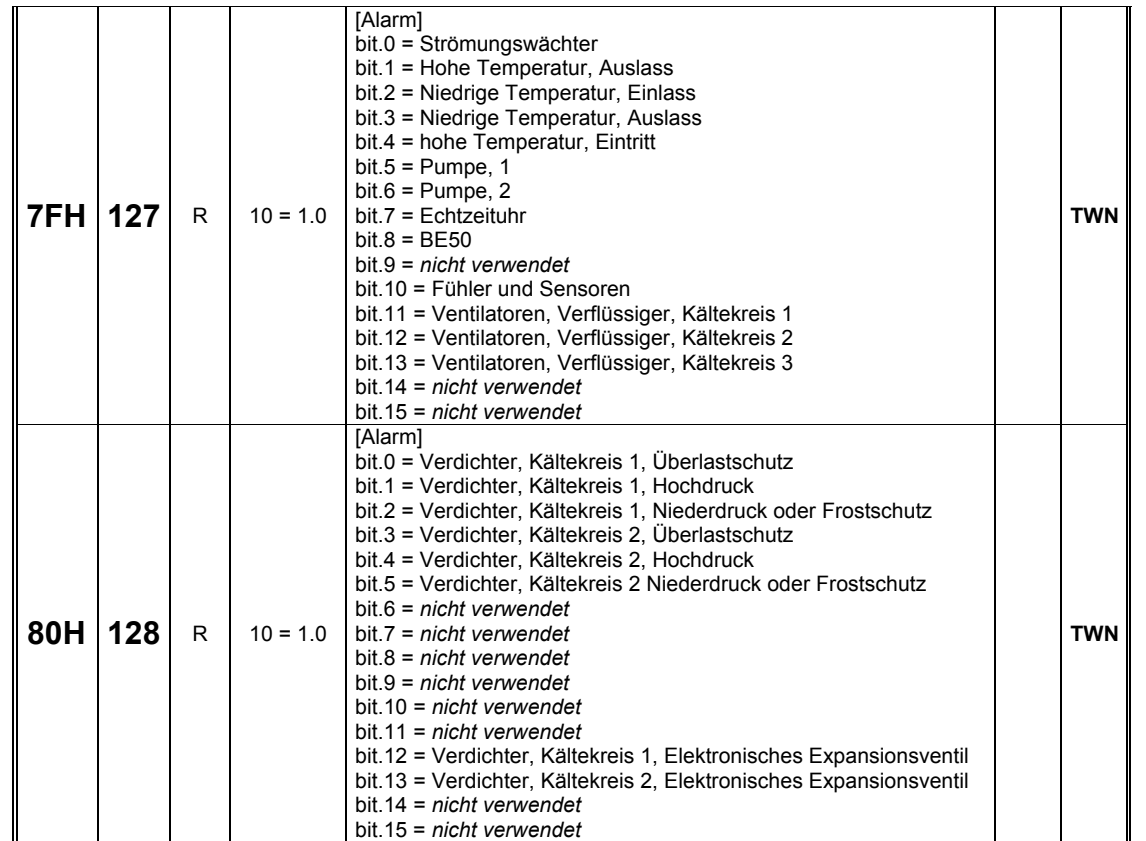

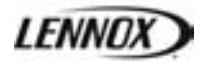

## **LonWorks**

## *LOGISCHE DATEN*

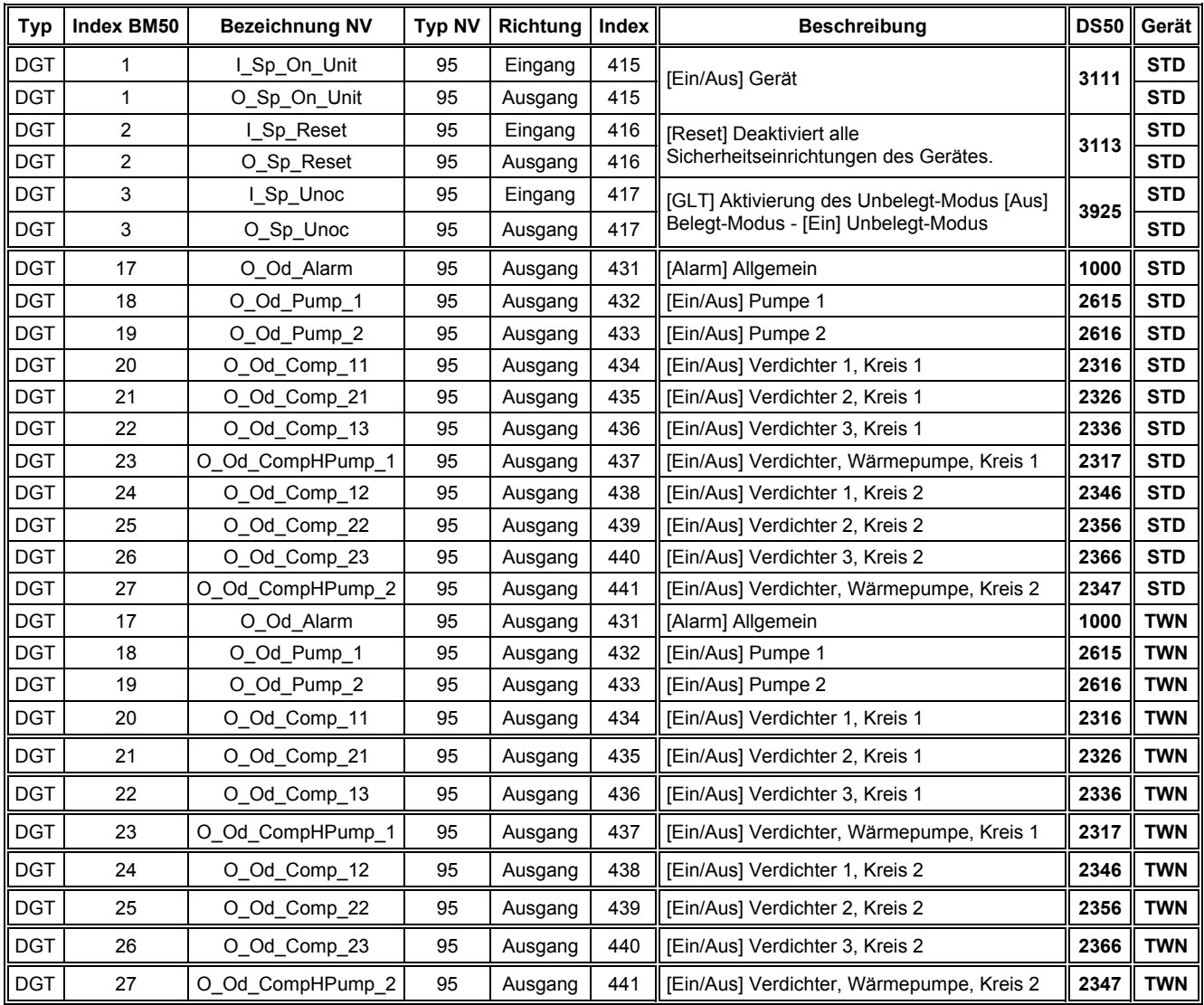

#### *ANALOGE DATEN*

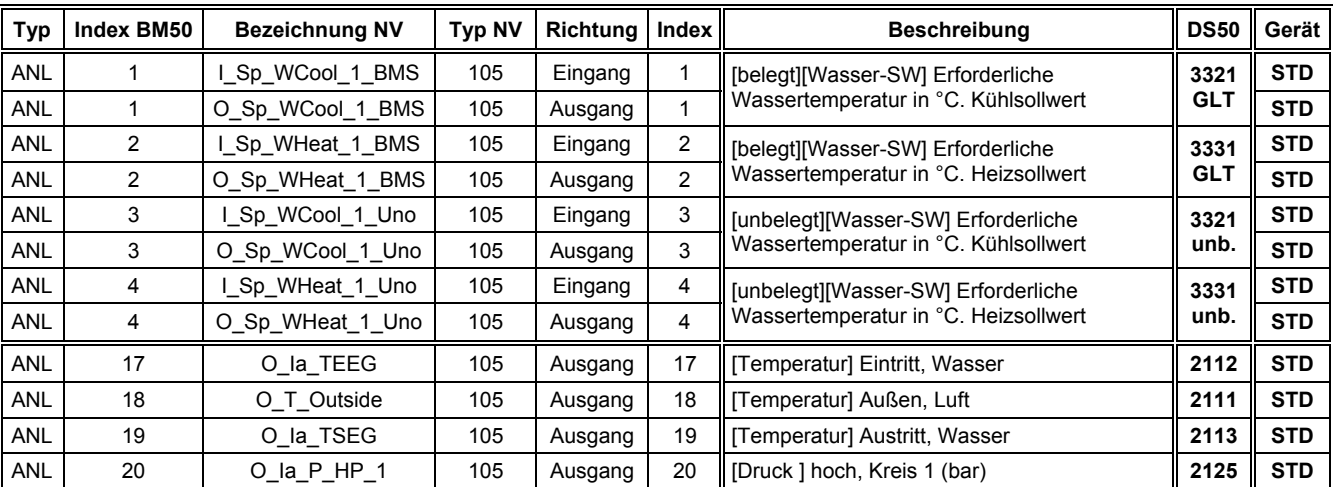

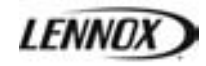

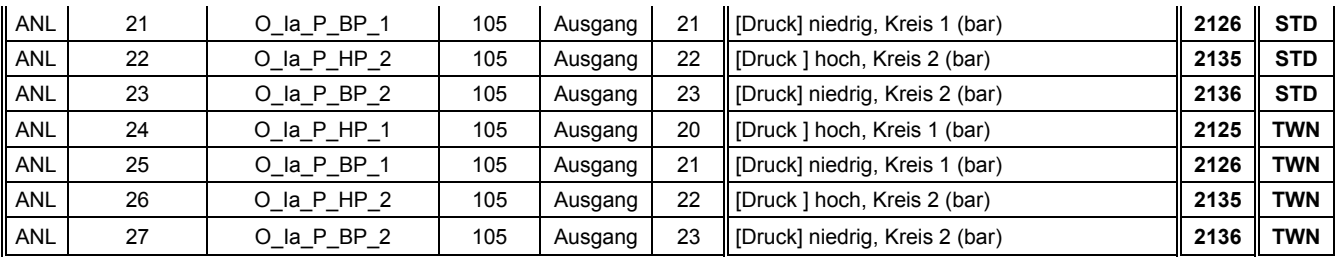

## *INTEGER DATEN*

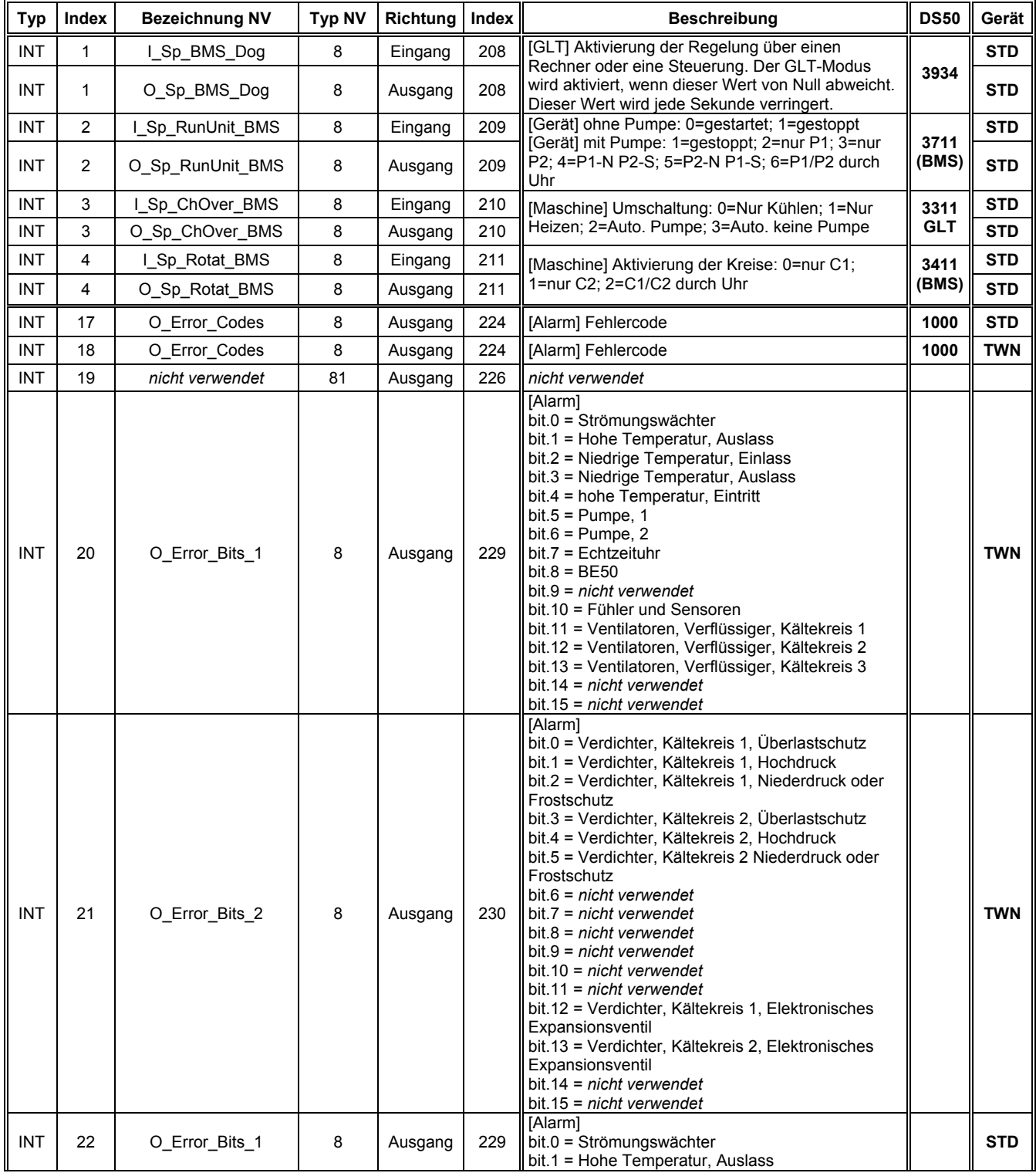

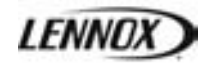

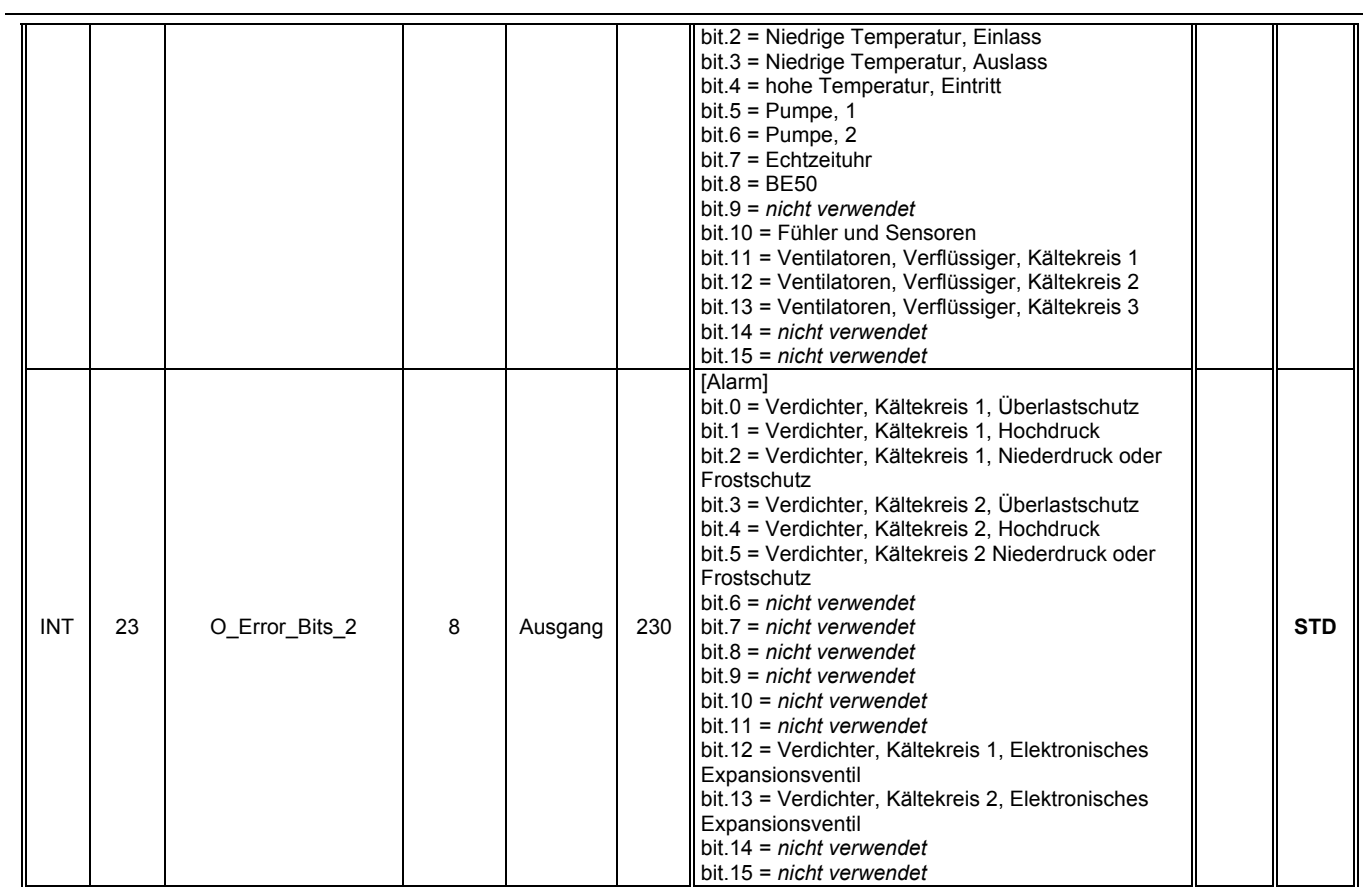

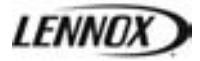

Wassermenge Verdampfer Elektroheizung(en) Maximale Wasseraustrittstemperatur Minimale Wassereintrittstemperatur Minimale Wasseraustrittstemperatur Maximale Wassereintrittstemperatur Durchfluss Pumpe Pumpe 1 Pumpe 2 Uhrplatine BE50 Temperaturfühler Schaltschrank 081 Wassereintrittstemperaturfühler Temperaturfühler außen Wasseraustrittstemperaturfühler Eintrittstemperaturfühler des Wärmetauschers Austrittstemperaturfühler des Wärmetauschers Kreis 1 Verflüssigerventilator Kreis 2 Verflüssigerventilator Kreis 3 Verflüssigerventilator Freecooling-Ventilator Korrektur Leistungsfaktor Kreis 1 Messfühler Hochdruck Kreis 1 Messfühler Niederdruck Kreis 1 Verdichter Kreis 1 Hochdruck 116 Kreislauf 1, Umschaltventil blockiert<br>117 Kreis 1 Niederdruck Kreis 1 Niederdruck 118 Kreis 1 Frostgefahr Kreis 2 Messfühler Hochdruck Kreis 2 Messfühler Niederdruck Kreis 2 Verdichter Kreis 2 Hochdruck 126 Kreislauf 2, Umschaltventil blockiert<br>127 Kreis 2 Niederdruck Kreis 2 Niederdruck 128 Kreis 2 Frostgefahr Kreis 1 EEV Treiber Kreis 1 EEV niedrige Überhitzungstemperatur Kreis 1 EEV L.O.P Kreis 1 EEV Ventil NICHT geschlossen Kreis 1 EEV Messfühler Niederdruck oder Ansaugtemperatur **Kreis 1 FFV Motor Kreis 1 FFV Batterie** Kreis 2 EEV Treiber Kreis 2 EEV niedrige Überhitzungstemperatur Kreis 2 EEV L.O.P Kreis 2 EEV Ventil NICHT geschlossen Kreis 2 EEV Messfühler Niederdruck oder Ansaugtemperatur Kreis 2 EEV Motor Kreis 2 EEV E.E.P.R.O.M

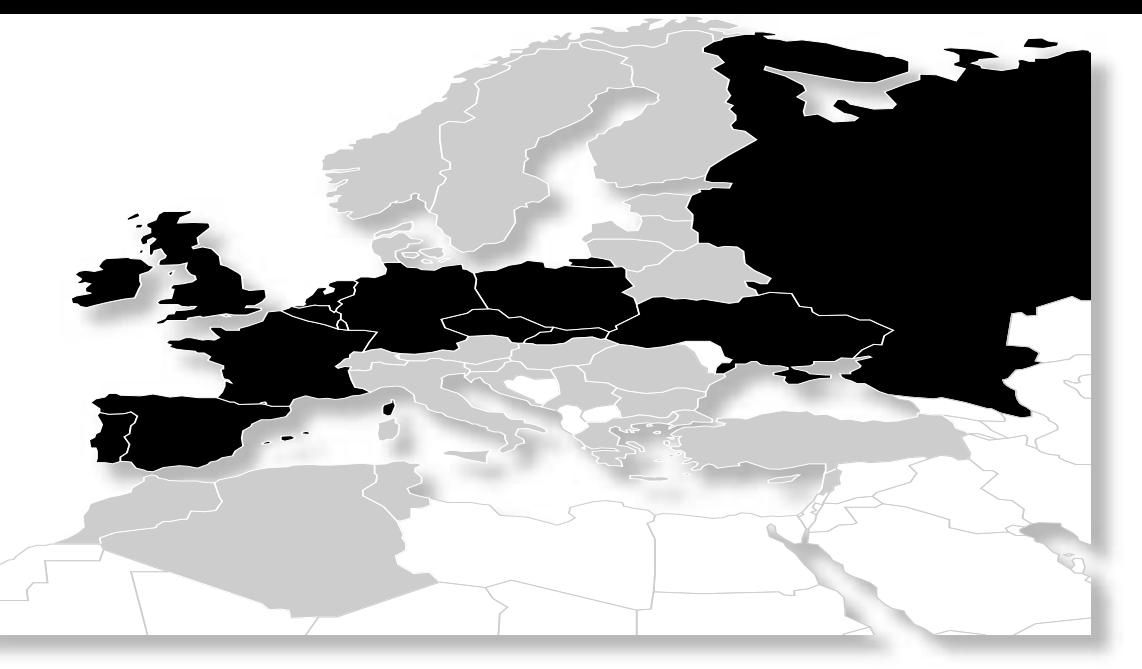

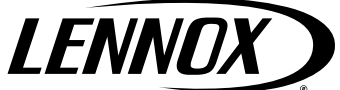

#### **Eigene Vertriebsniederlassungen:**

 $\mathbf{R}$  + 32.3.633.3045 ⊠ info.be@lennoxeurope.com **BELGIEN UND LUXEMBURG**

 $\textbf{R}$  + 420.2.510.88.711 ⊠ info.cz@lennoxeurope.com **TSCHECHISCHE REPUBLIK**

 +33 1 64 76 23 23 ⊠ info.fr@lennoxeurope.com **FRANKREICH**

 $\bullet$  + 49 (0) 69 42 09 79 0 info.de@lennoxeurope.com **DEUTSCHLAND**

 $\mathbf{R}$  + 31.332.471.800 info.nl@lennoxeurope.com **NIEDERLANDE**

 $\textbf{2}$  +48 22 58 48 610 ⊠ info.pl@lennoxeurope.com **POLEN**

 $\textbf{2}$  +351 229 066 050 ⊠ info.pt@lennoxeurope.com **PORTUGAL**

 $\text{m}$  +7 495 626 56 53 ⊠ info.ru@lennoxeurope.com **RUSSLAND**

 +421 2 58 31 83 12 ⊠ info.sk@lennoxeurope.com **SLOWAKEI**

 +34 91 540 18 10 info.sp@lennoxeurope.com **SPANIEN**

 $\textbf{R}$  +380 44 461 87 79 info.ua@lennoxeurope.com **UKRAINE**

 $\textbf{2}$  +44 1604 669 100 ⊠ info.uk@lennoxeurope.com **GROSSBRITANNIEN UND IRLAND**

#### **Händler und Vertretungen**

Algerien, Österreich, Weißrussland, Bulgarien, Zypern, Dänemark, Estland, Finnland, Georgien, Griechenland, Ungarn, Israel, Italien, Kasachstan, Lettland, Libanon, Litauen, Marokko, Naher Osten, Norwegen, Rumänien, Serbien, Slowenien, Schweden, Schweiz, Tunesien, Türkei

 $\bullet$  +33.4.72.23.20.00 ⊠ info.dist@lennoxeurope.com **LENNOX DISTRIBUTION**

C٤ **CL50-NEOSYS-IOM\_Cust/0609-G** Lennox arbeitet kontinuierlich an der weiteren Verbesserung der Produktqualität. Daher können die technischen Produktdaten, Nennleistungsangaben und Abmessungen ohne vorherige Ankündigung geändert werden, ohne dass sich daraus Haftungsansprüche ergeben.

Unsachgemäße Installations-, Einstell-, Änderungs-, Wartungs- und Reparaturarbeiten können zu Sach- und Personenschäden führen.

Installations- sowie Wartungs- und Reparaturarbeiten dürfen nur von qualifiziertem Installations- und Wartungspersonal ausgeführt werden.